Dell™ PowerVault™ MD1000

ストレージエンクロージャ

ハードウェア オーナーズマニュアル

## メモ、注意、警告

- メモ: システムを使いやすくするための重要な情報を説明しています。
- ■注意: ハードウェアの損傷やデータの損失の可能性を示し、その危険を回避するための方法を説明してい ます。
- 警告: 物的損害、けが、または死亡の原因となる可能性があることを示します。

### \_\_\_\_\_\_\_\_\_\_\_\_\_\_\_\_\_\_\_\_ 本書の内容は予告なく変更されることがあります。 **© 2005-2007** すべての著作権は **Dell Inc.** にあります。

Dell Inc. の書面による許可のない複製は、いかなる形態においても厳重に禁じられています。

本書に使用されている商標:Dell、DELL ロゴ、PowerEdge、PowerVault、および Dell OpenManage は Dell Inc. の商標です。 Microsoft、Windows、Windows Server、MS-DOS、および Windows Vista は米国その他の国における Microsoft Corporation の商標または登録商標です。UNIX は米国その他の国における The Open Group の登録商標です。 EMC は EMC Corporation の登録商標です。

本書では、必要に応じて上記以外の商標や会社名が使用されている場合がありますが、これらの商標や会社名は、 一切 Dell Inc. に所属するものではありません。

モデル AMP01

2007 年 5 月 P/N MU821 Rev. A00

# 目次

### 1 [システムについて](#page-6-0)

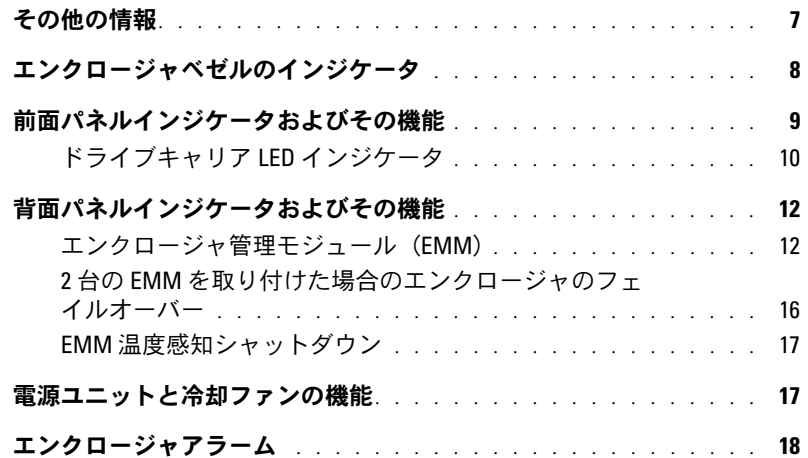

### 2 [ストレージエンクロージャの操作](#page-18-0)

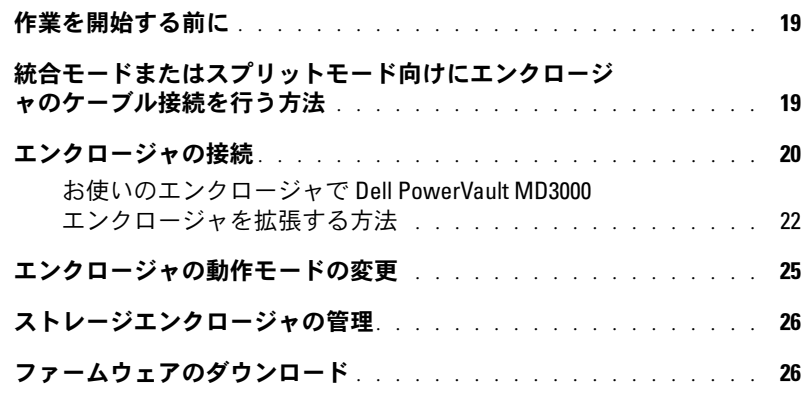

### 3 [エンクロージャコンポーネントの取り付け](#page-26-0)

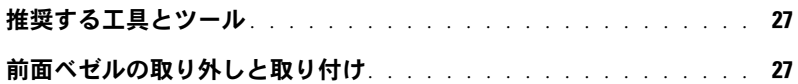

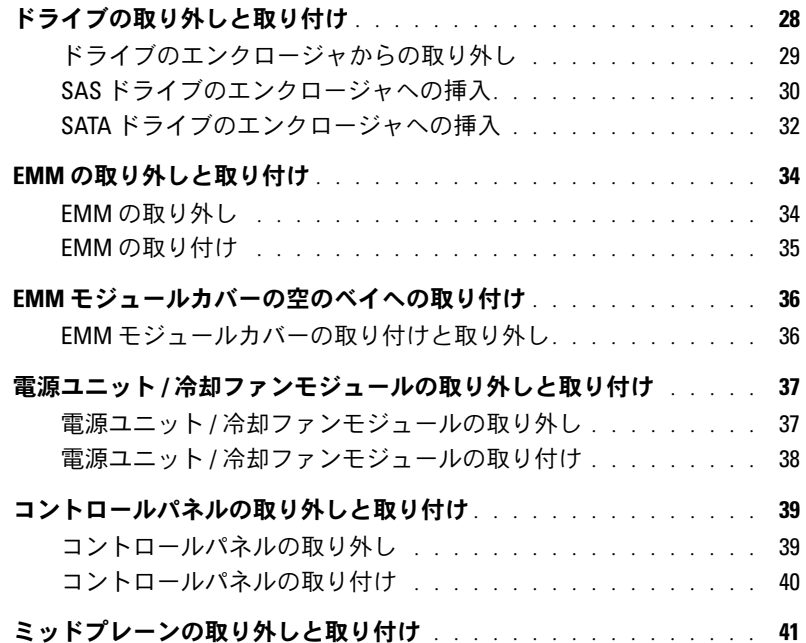

### 4 [エンクロージャのトラブルシューティング](#page-44-0)

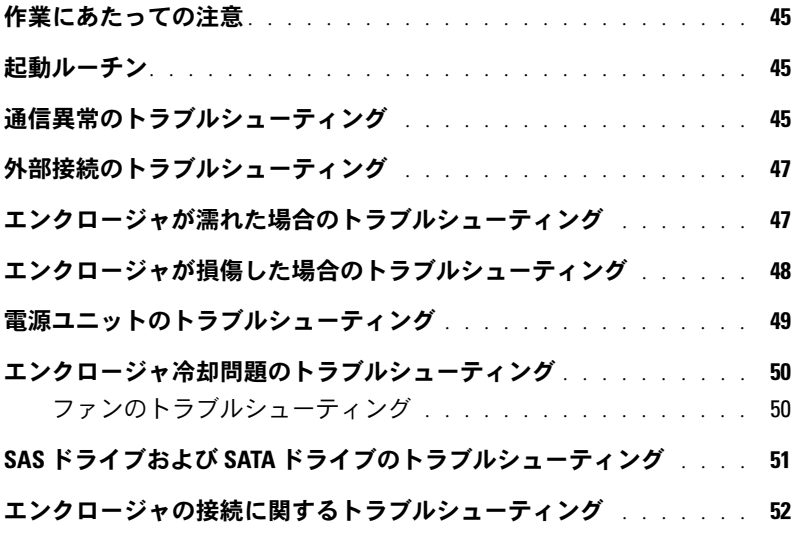

5 [困ったときは](#page-52-0)

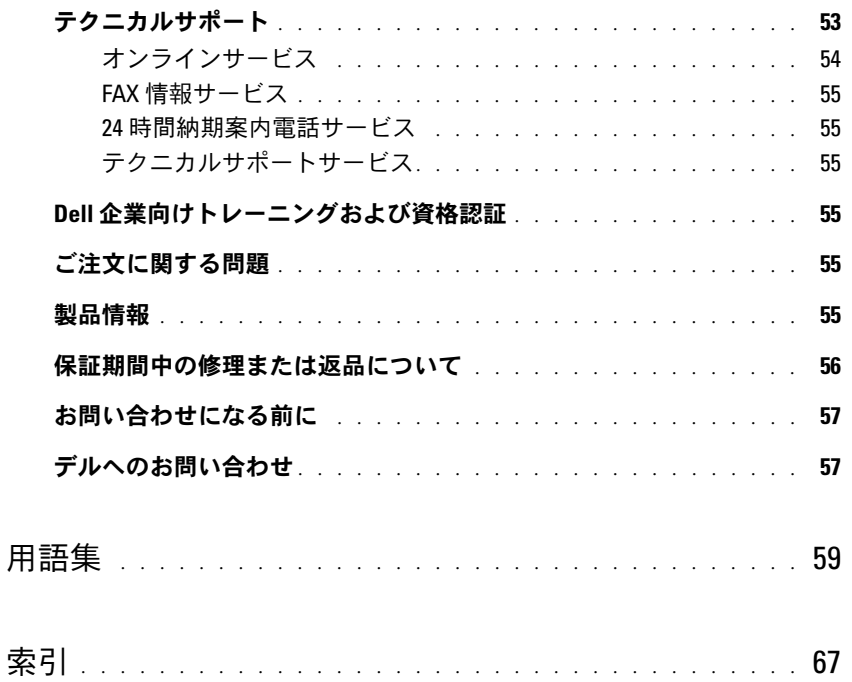

### 目次

# <span id="page-6-2"></span><span id="page-6-0"></span>システムについて

エンクロージャには、3 ユニット(3 U)ラック取り付け型の外付けストレージシャーシが装備 されています。このストレージシャーシには、3.0 Gbps のシリアル接続 SCSI(SAS)ドライブ または 3.0 Gbps のシリアル ATA(SATA)ドライブを 15 台まで取り付けることができます。 このエンクロージャは、最大 2 台のエンクロージャを増設してデイジーチェーンの構成とし、 1 つのホスト接続につき最大 45 台のドライブを接続できます。ホストベースの RAID 構成は、 Dell™ PowerEdge™ Expandable RAID Controller (PERC) 5/E を介してサポートされています。

## <span id="page-6-3"></span><span id="page-6-1"></span>その他の情報

警告:『製品情報ガイド』では、安全および認可機関に関する情報を提供しています。 保証に関する情報については、『サービス&サポートのご案内』を参照してください。

- よんには?●は私については、・? これは?☆ 1つこ果?』とッ無していたこい。<br>• エンクロージャをラックに取り付ける方法については、ラックに付属の『ラック取り付け ガイド』に説明があります。
- 『はじめに』では、エンクロージャの機能、エンクロージャのセットアップ、および技術 仕様の概要を説明しています。
- コネシ*属文と記載 -*<br>• *Dell OpenManage Server Administrator* のマニュアルでは、Server Administrator 内の ストレージ管理サービスを利用したストレージソリューションの管理方法について説明し ています。

■ メモ:オンライン設定、エンクロージャのステータス、アクティブイベントの通知には、 Server Administrator バージョン 4.5.1 またはそれ以降が必要です。

- Corver Administration ティッション host discluse enaughts カタミッ。<br>• エンクロージャに付属の CD には、エンクロージャの設定と管理に使用するマニュアルや ツールが収録されています。
- シンル3.3‰とキャンン・3.5。<br>• システムとは別に購入した各種コンポーネントのマニュアル。これらのオプションを取り 付けて設定する方法を説明しています。
- RAID コントローラのマニュアル。
- エンクロージャ、ソフトウェア、またはマニュアルの変更に関して記載されたアップデー ト情報がエンクロージャに付属していることがあります。

■■ メモ:アップデートには他の文書の内容を差し替える情報が含まれている場合がよくあります ので、support.dell.com でアップデートがないかどうかを常に確認し、初めにお読みください。

• リリースノートまたは readme ファイルには、エンクロージャまたはマニュアルの最新の アップデート情報や、専門知識をお持ちのユーザーのための高度な技術情報が記載されて います。

## <span id="page-7-0"></span>エンクロージャベゼルのインジケータ

アクセスを制限するために、エンクロージャの前面にオプションのロックベゼルを取り付けること ができます[。図](#page-7-1) 1-1 には、ベゼルのインジケータおよびコンポーネントを示します[。表](#page-7-2) 1-1 には、 ベゼルのライトが示す状態を説明します。ベゼルの取り付けと取り外しの詳細については、 「[前面ベゼルの取り外しと取り付け](#page-26-3)」を参照してください。

### <span id="page-7-1"></span>図 1-1 前面ベゼルの LED

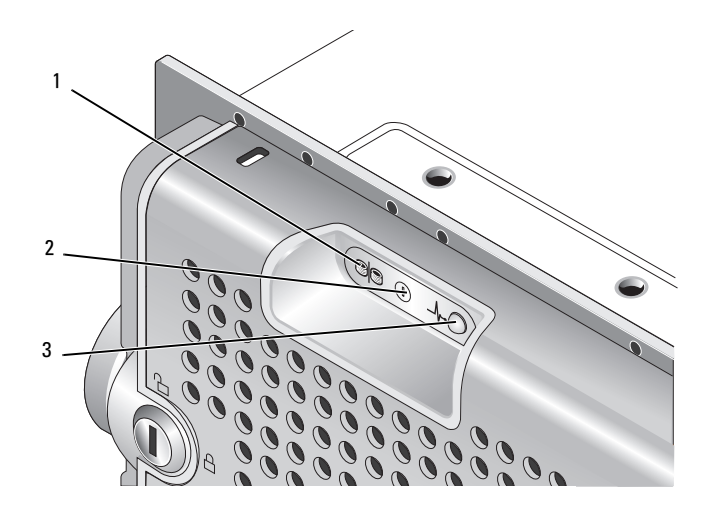

### <span id="page-7-2"></span>表 1-1 前面ベゼルのインジケータ

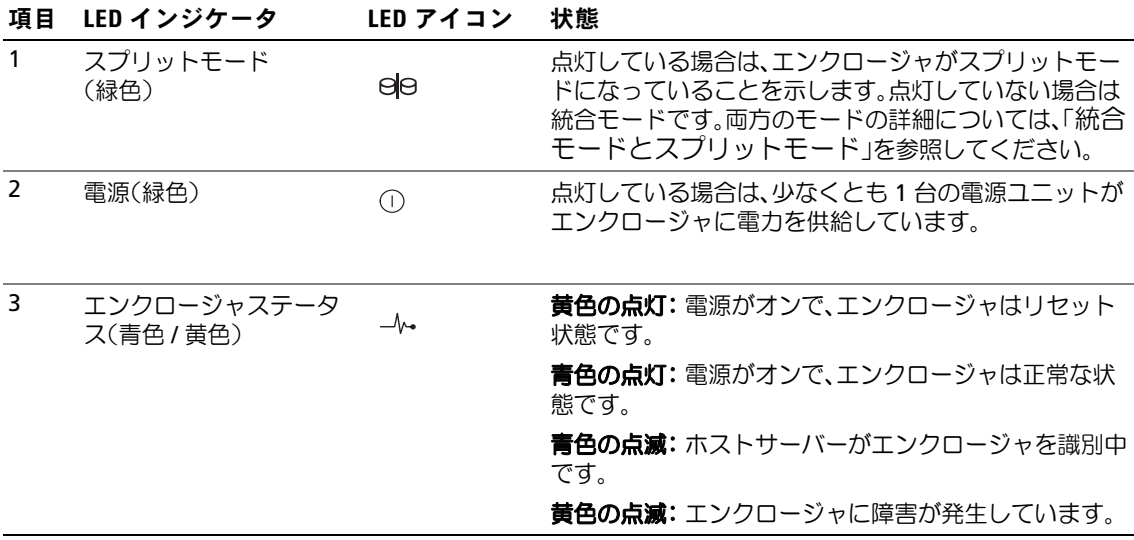

## <span id="page-8-0"></span>前面パネルインジケータおよびその機能

図 [1-2](#page-8-1) にエンクロージャの前面パネル上の LED インジケータおよびコンポーネントを示します (オプションのロックベゼルは図外)[。表](#page-9-1) 1-2 には、それぞれが意味する状態と機能を一覧表示します。

### <span id="page-8-1"></span>図 1-2 前面パネルの機能

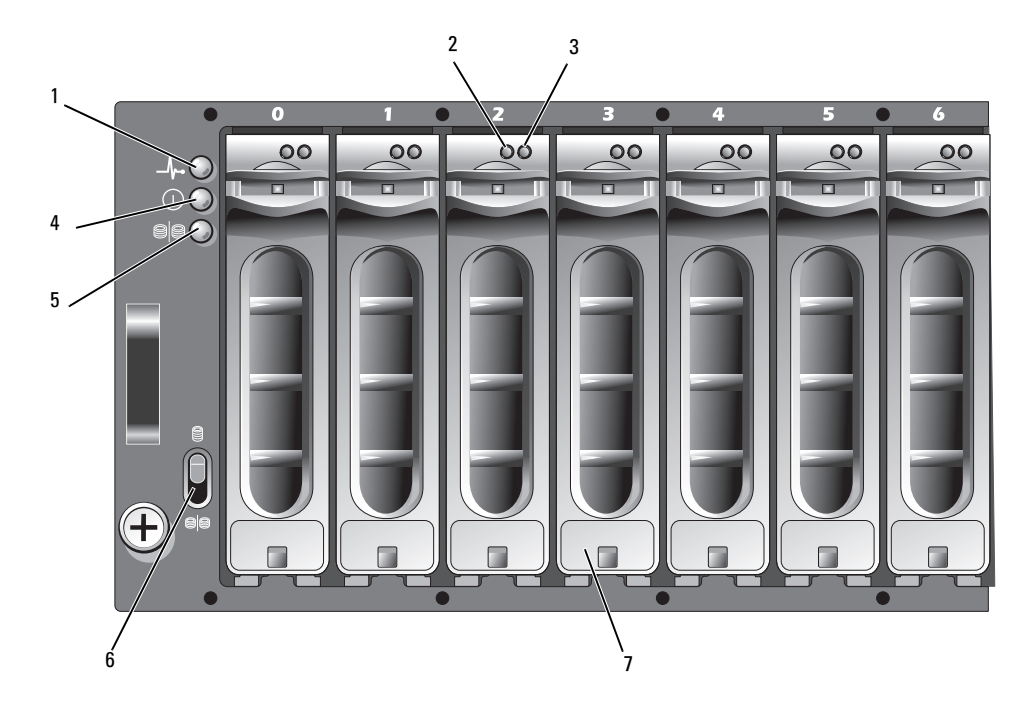

- 1 エンクロージャステータス LED 4 電源 LED 7 ドライブ(15)
- 2 ドライブアクティビティ LED 5 スプリットモード LED
- 
- 
- 
- 
- 3 ドライブステータス LED 6 エンクロージャモードスイッチ

#### <span id="page-9-2"></span><span id="page-9-1"></span>表 1-2 前面パネルのコンポーネント

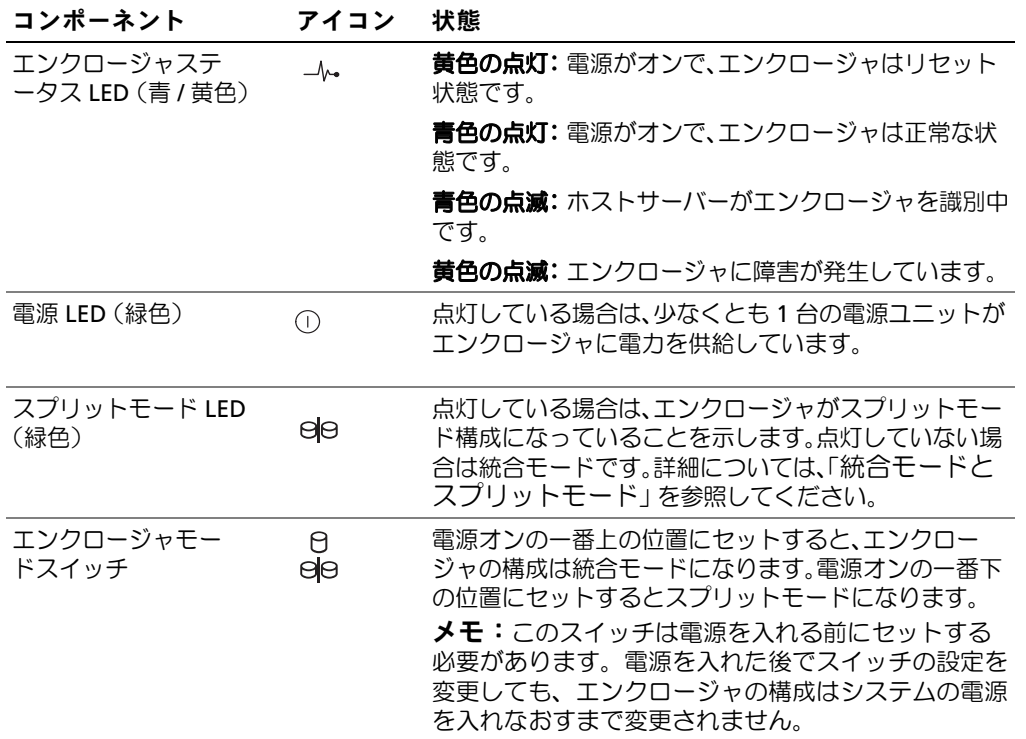

### <span id="page-9-0"></span>ドライブキャリア LED インジケータ

エンクロージャ内の各ドライブキャリアには、アクティビティ LED (緑色) と 2 色 (緑色 / 黄色) のステータス LED という 2 つの LED があります(図 [1-3](#page-10-0) を参照)。アクティビティ LED はドライブ へのアクセス中に点滅します[。表](#page-10-1) 1-3 には、ステータス LED の点滅パターンの一覧を示します。

<span id="page-10-0"></span>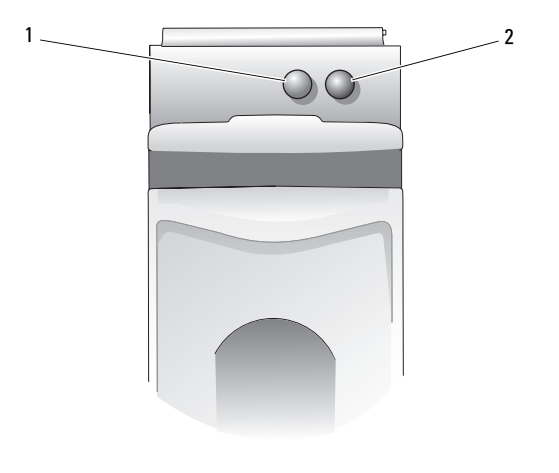

1 アクティビティ LED 2 ステータス LED

### <span id="page-10-2"></span><span id="page-10-1"></span>表 1-3 ドライブキャリアステータス LED

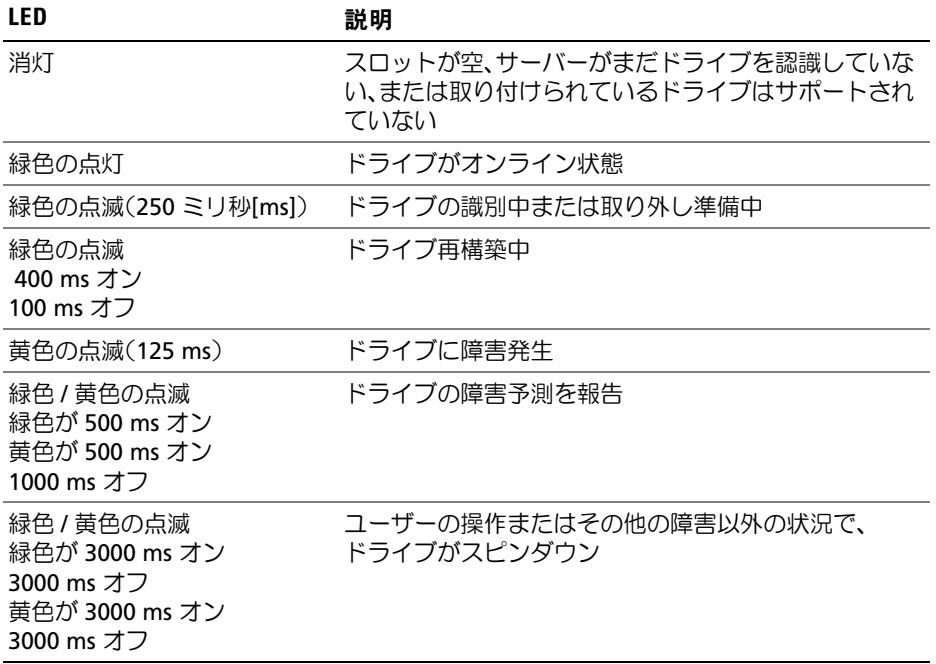

## <span id="page-11-3"></span><span id="page-11-0"></span>背面パネルインジケータおよびその機能

図 [1-4](#page-11-2) には、EMM (エンクロージャ管理モジュール) と 2 つの電源ユニット / 冷却ファンモジュー ルの両方を含むフル搭載のエンクロージャの背面パネルの機能を示します。エンクロージャには少 なくとも 1 台の EMM を取り付ける必要があります。EMM を 1 台のみ取り付ける場合は、プライ マリ(エンクロージャの背面から見て左側)EMM ベイに取り付けてください。電源ユニット / 冷却 ファンモジュールはどちらも取り付ける必要があります。ただし、電源ユニット / 冷却ファンモ ジュールが一時的に 1 台だけでもエンクロージャは稼動できます。詳細については、「[電源ユニッ](#page-16-1) [トと冷却ファンの機能」](#page-16-1)を参照してください。

### <span id="page-11-2"></span>図 1-4 背面パネルのコンポーネント

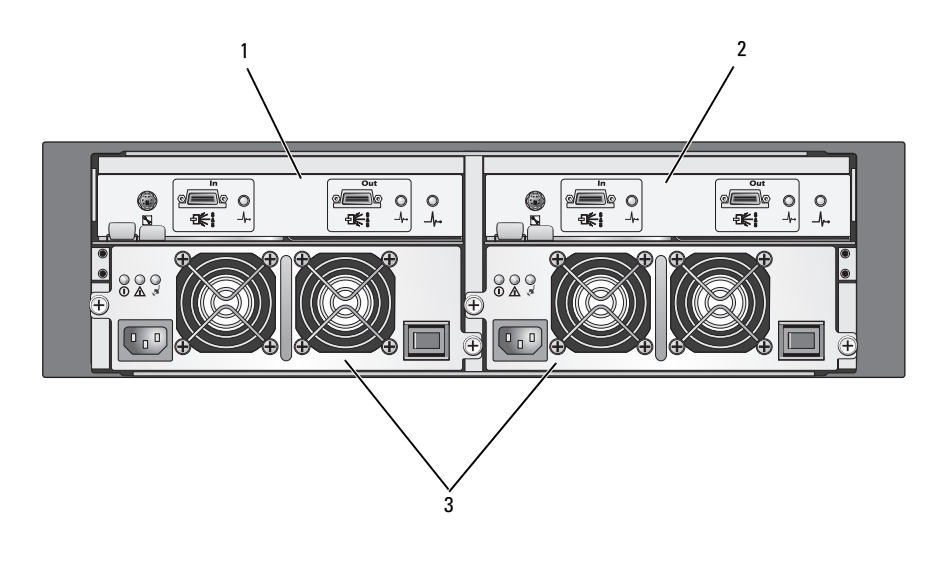

<span id="page-11-5"></span>1 プライマリ EMM 2 セカンダリ EMM 3 電源ユニット / 冷却ファンモジュール(2)

### <span id="page-11-4"></span><span id="page-11-1"></span>エンクロージャ管理モジュール(EMM)

各 EMM により、お使いのエンクロージャに以下のデータパスおよびエンクロージャ管理機能が提 供されます。

- エンクロージャの環境要素の監視と制御(温度、ファン、電源ユニット、およびエンクロー ジャの LED)
- ドライブへのアクセスの制御
- エンクロージャの属性と状態をホストサーバーに通信

**■ メモ:**エンクロージャには少なくとも1台の EMM を取り付ける必要があります。EMM を1台の み取り付ける場合は、プライマリ EMM ベイ(図 [1-4](#page-11-2) を参照)に取り付け、セカンダリ EMM ベイ (「EMM [モジュールカバーの空のベイへの取り付け](#page-35-2)」を参照)にブランクモジュールカバーを取 り付けてください。

12 システムについて

図 [1-5](#page-12-0) は、EMM 1 台の構成をエンクロージャの背面から見た図です。EMM は、エンクロージャ内 ミッドプレーンを介してエンクロージャに接続します(「EMM [の取り外しと取り付け」](#page-33-2)を参照)。 EMM のコネクタとコンポーネントを 図 [1-5](#page-12-0) に示します。コネクタとコンポーネントは次のとおり です。 •

- デバッグポート(デル専用)
- SAS ポートコネクタ(入力)
- SAS ポートコネクタ(出力)
- 3.9.4. キュキシフ (出33)<br>• 3 つの LED(入力ポートリンク、出力ポートリンク、EMM ステータス)

EMM 前面パネルの各コンポーネントの説明については、表 [1-4](#page-12-1) を参照してください。EMM ポート を使用してエンクロージャを接続する方法の説明については、[「ストレージエンクロージャの操作](#page-18-3)」 を参照してください。

#### <span id="page-12-0"></span>図 1-5 EMM 外付けパネル

<span id="page-12-2"></span>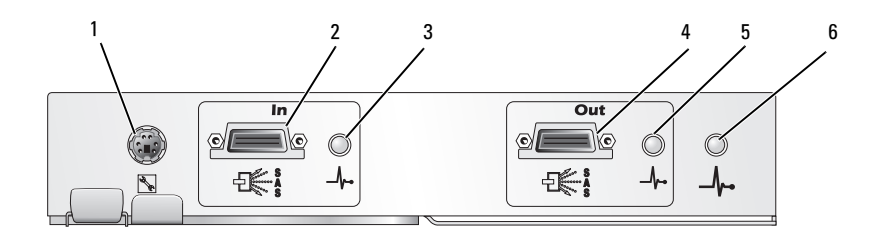

#### <span id="page-12-1"></span>表 1-4 EMM のコンポーネントの機能

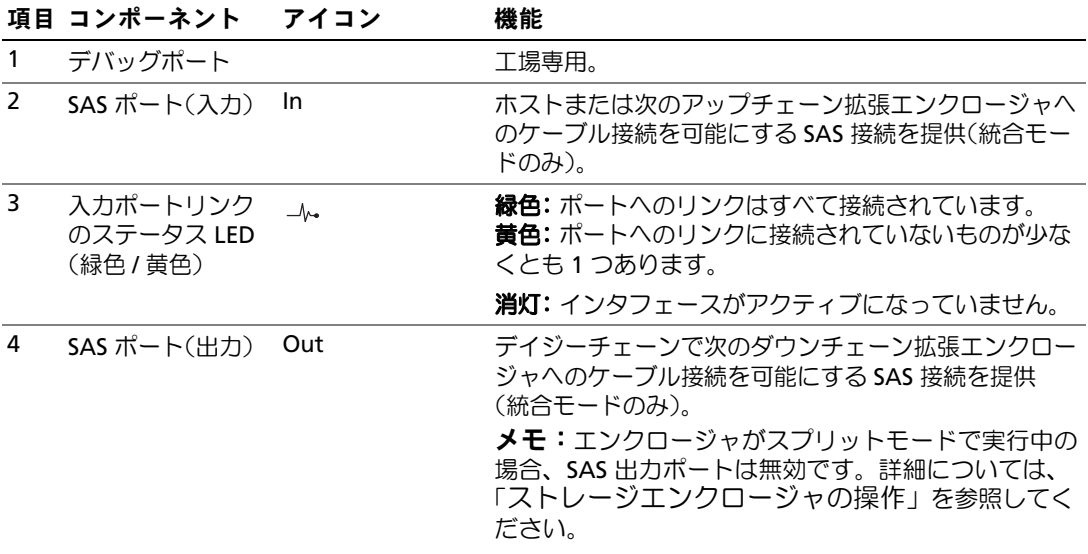

#### 表 1-4 EMM のコンポーネントの機能 (続き)

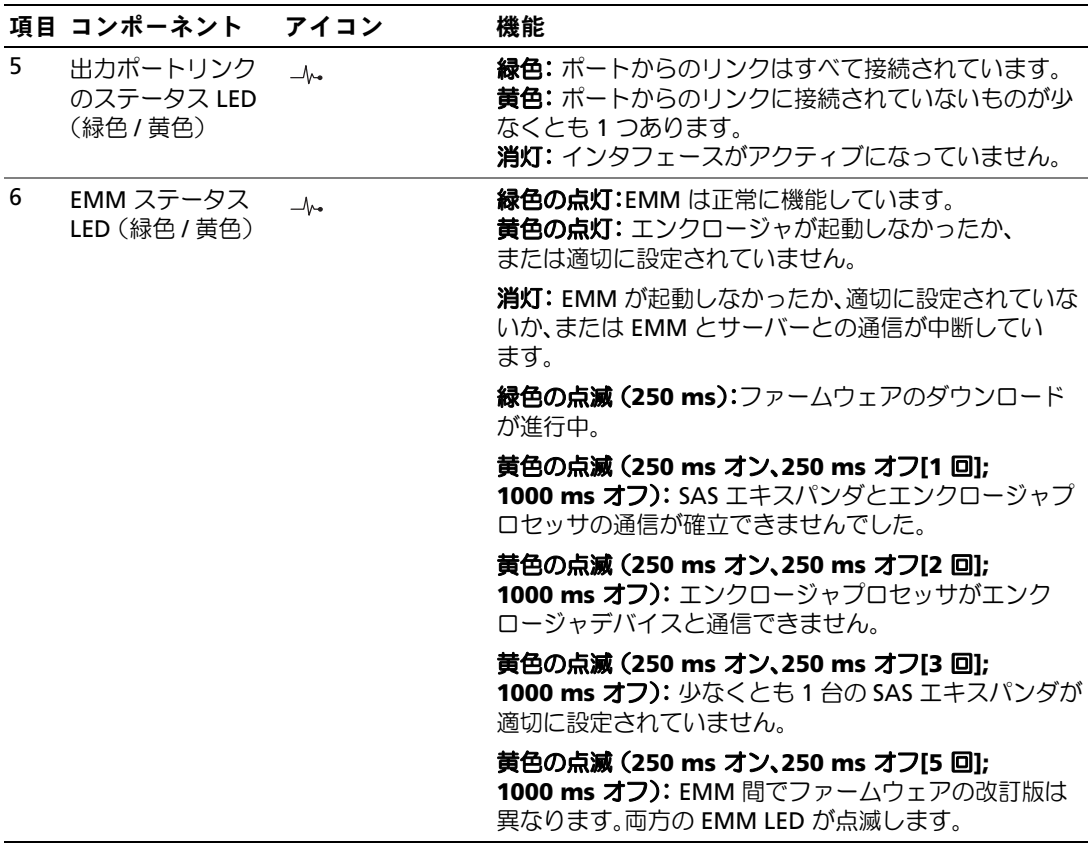

#### <span id="page-13-0"></span>統合モードとスプリットモード

エンクロージャは、次の 2 つのいずれかのモードで使用できます。

- 統合
- スプリット

統合モードでは、SAS ホストは 1 台の EMM を介してエンクロージャ内の最大 15 台のドライブと、 または、デイジーチェーンで接続された 3 台のエンクロージャ内の最大 45 台のドライブと通信で きます。スプリットモードでは、エンクロージャは 2 つの仮想グループに分割され、最大 8 台の連 続するドライブ (スロット 7~14) がプライマリ EMM (左側) によって制御されます。残りのド ライブ (スロット 0 ~ 6) は、セカンダリ EMM (右側) によって制御されます。電源を入れる前 に、エンクロージャの前面パネルのエンクロージャモードスイッチを使用していずれかのモードを 選択する必要があります(図 [1-7](#page-15-1) を参照)。

**■ メモ:MD1000** ホストベースの RAID ソリューションでは、クラスタリングはサポートされていません。

図 [1-6](#page-14-0) には、スプリットモードと統合モードのそれぞれについて、制御の割り当てを示します。

<span id="page-14-0"></span>図 1-6 スプリットモードと統合モードのそれぞれにおけるドライブスロットの割り当て

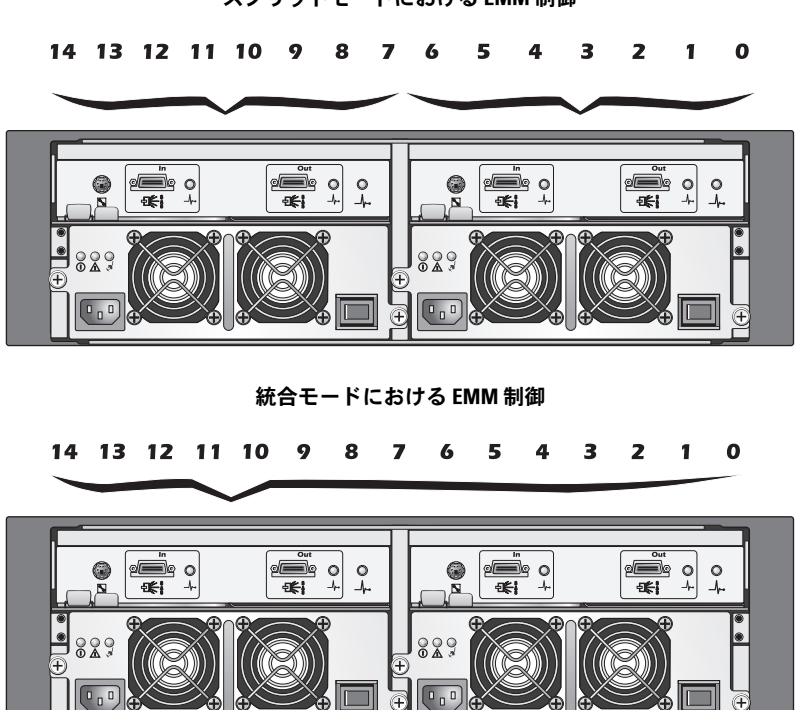

スプリットモードにおける EMM 制御

<span id="page-15-2"></span><span id="page-15-1"></span>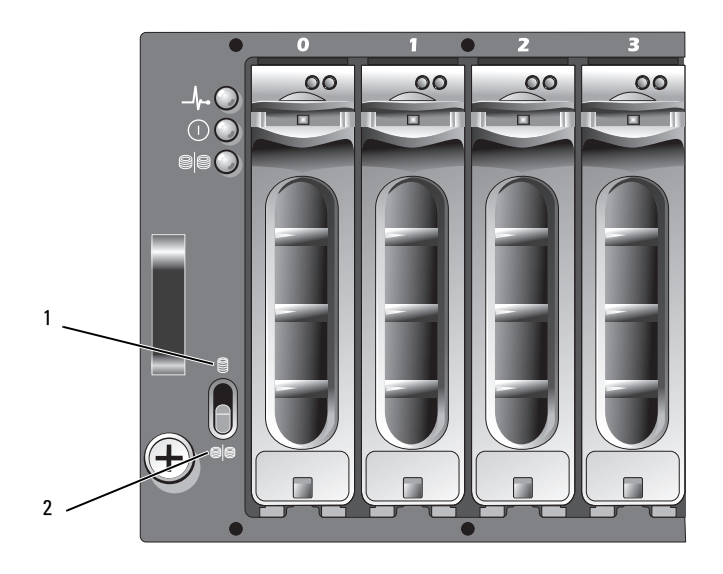

1 統合モードのスイッチ設定 2 スプリットモードのスイッチ設定

■ メモ:エンクロージャモードを変更するには、エンクロージャの電源を入れる前にエンクロージャ モードスイッチの位置を変更する必要があります。エンクロージャの電源がオンの状態でスイッチの 位置を変更しても、エンクロージャを再起動するまではエンクロージャの動作は影響を受けません。

プライマリ EMM とセカンダリ EMM の役割の詳細については、[「ストレージエンクロージャの操](#page-18-3) [作」](#page-18-3)を参照してください。

### <span id="page-15-0"></span>2 台の EMM を取り付けた場合のエンクロージャのフェイルオーバー

2 台の EMM を取り付けた場合、一定のフェイルオーバーが可能になります。EMM に障害が発生し た場合、エンクロージャの要素の制御と監視を 1 台の EMM から別の EMM に転送できます。 1 台の EMM とそのピアとの間で通信が中断すると必ず、フェイルオーバーが発生します。

ピア EMM に障害が発生すると、正常に動作している EMM が障害の発生した EMM の黄色のス テータス LED をオンにし、リセット状態に保ちます。正常に動作している EMM は、警報音、エン クロージャの LED、電源ユニット、およびファンの監視と制御を含め、エンクロージャ管理の責任 を引き受けます。

フェイルオーバーには、障害の発生した EMM によって制御されていたドライブの接続を保つ機能 は含まれません。障害の発生した EMM を交換した場合、別のフェイルオーバーイベントを誘発す る別の障害が発生しない限り、エンクロージャ管理機能は交換した EMM に自動的には戻りません。

### <span id="page-16-4"></span><span id="page-16-0"></span>EMM 温度感知シャットダウン

内部が危険温度に達すると、エンクロージャは EMM ファームウェアによって発行された温度感知 シャットダウンコマンド、または Server Administrator からのコマンドを介して自動的にシャット ダウンされます。

### <span id="page-16-5"></span><span id="page-16-1"></span>電源ユニットと冷却ファンの機能

お使いのストレージエンクロージャは、2 台の内蔵、ホットプラグ対応電源ユニット / 冷却ファン モジュールをサポートします。各モジュールには、2 つの別々の冷却ファンが搭載されています。 温度の上昇を確実に防ぐには、両方のモジュールを取り付ける必要があります。エンクロージャの 過熱を防ぐには、冷却ファンの少なくとも 3 つが動作している必要があります。

#### 警告:電源ユニット / 冷却ファンモジュールは、電源が入っているエンクロージャから取り外すこと ができます。ただし、過熱時にはエンクロージャがシャットダウンします。

電源ユニット / 冷却ファンモジュールは、エンクロージャの電源を切らずに交換できます。モ ジュールの取り外しと取り付けの詳細については、「電源ユニット / [冷却ファンモジュールの取り外](#page-36-2) [しと取り付け](#page-36-2)」を参照してください。

図 [1-8](#page-16-2) には、電源ユニット / 冷却ファンモジュールの機能と LED インジケータを示します。 表 [1-5](#page-17-1) には、LED インジケータの説明の一覧を示します。

#### <span id="page-16-3"></span><span id="page-16-2"></span>図 1-8 電源ユニットおよび冷却ファンモジュールの LED の機能およびインジケータ

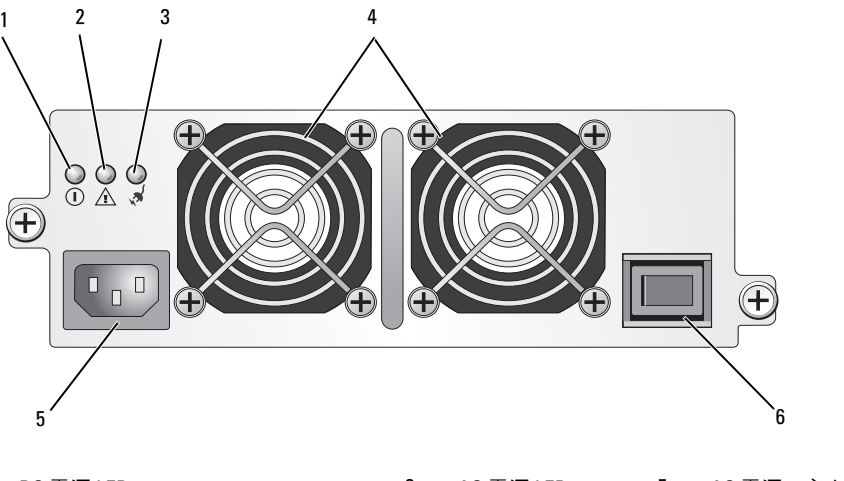

1 DC 電源 LED 3 AC 電源 LED 5 AC 電源コネクタ 2 電源ユニット/ 冷却ファン障害 LED 4 冷却ファン(2) 6 0n/0ff スイッチ

<span id="page-17-1"></span>表 1-5 電源ユニット / 冷却ファンモジュールの LED インジケータ

| LED のタイプ              | LED の色 | LED アイコン | 機能                                                                 |
|-----------------------|--------|----------|--------------------------------------------------------------------|
| DC 電源                 | 緑色     |          | <b>点灯:DC</b> 出力電圧は仕様の範囲内です。                                        |
|                       |        |          | 消灯:電力も電圧も仕様の範囲を外れて<br>いません。                                        |
| 電源ユニット / 冷却<br>ファンの障害 | 苗色     | /i/      | <b>点灯:DC</b> 出力電圧が仕様の範囲を外れて<br>いるか、またはファンの1つもしくは両<br>方に障害が発生しています。 |
|                       |        |          | 消灯:障害はありません。                                                       |
| AC 電源                 | 緑色     | ⊗        | <b>点灯:AC</b> 入力電圧は仕様の範囲内です。                                        |
|                       |        |          | 消灯:電力も電圧も仕様の範囲を外れて<br>いません。                                        |

## <span id="page-17-4"></span><span id="page-17-3"></span><span id="page-17-0"></span>エンクロージャアラーム

表 [1-6](#page-17-2) に示す障害状況のいずれかが発生すると、可聴アラームが有効になります。重大イベントが 発生した場合は、連続アラームが鳴ります。重要度の低いイベントが発生した場合は、10 秒ごとに アラームが鳴ります。

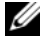

**シンモ:可聴アラームはデフォルトで無効に設定されています。アラームを有効にするには、** Server Administrator でデフォルト設定を変更する必要があります。詳細については、 Server Administrator のストレージ管理サービスのマニュアルを参照してください。

### <span id="page-17-2"></span>表 1-6 重大イベントと重要度の低いイベント

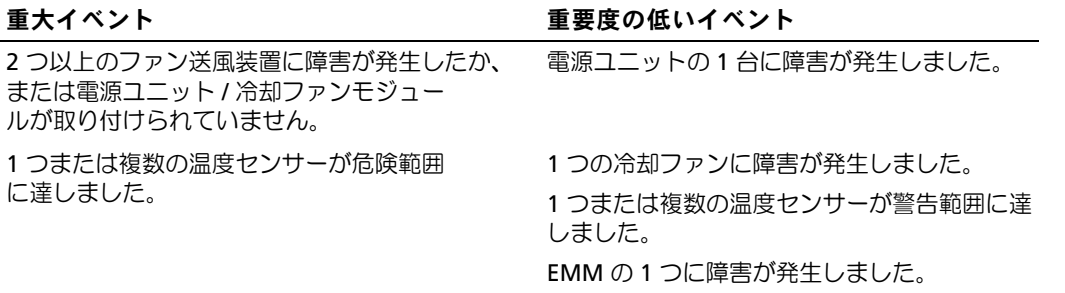

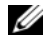

 $\mathscr{L}$  メモ: 両方の EMM に同時に障害が発生することはまれです。しかし、万一そうしたイベントが発生 すると、エンクロージャはどのエンクロージャコンポーネントについても重大イベントまたは重要度 の低いイベントのアラームを鳴らすことができません。

# <span id="page-18-3"></span><span id="page-18-0"></span>ストレージエンクロージャの操作

本項では、統合モード向けまたはスプリットモード向けにストレージエンクロージャとホスト システムの接続を行うための手順を説明します。

## <span id="page-18-1"></span>作業を開始する前に

エンクロージャを接続する前に、以下が利用可能であることを確認します。

- エンクロージャに付属のコンポーネント。
	- ——<br>- 電源ケーブル
	- SAS 相互接続ケーブル
	- マニュアル CD
	- レールキット
- 以下をはじめとする関連マニュアル。
	- 『はじめに』
	- 『ラック取り付けガイド』または『ラックの取り付け手順』
	- 『製品情報ガイド』(安全、認可機関、および保証に関する情報)
	- 『Installation and Server Management CD』(バージョン 4.5.1 またはそれ以降)
	- Server Administrator のマニュアル
	- readme ファイル

## <span id="page-18-5"></span><span id="page-18-4"></span><span id="page-18-2"></span>統合モードまたはスプリットモード向けにエンクロー ジャのケーブル接続を行う方法

エンクロージャをホストコントローラに接続する方法は、統合モードとスプリットモードのど ちらの構成を選択するかによって異なります。

• 統合モードは、エンクロージャを 1 台のホスト(たとえば、コントローラカードを備えた サーバー)に接続する構成です。統合モードでは、お使いのエンクロージャが、ホスト サーバー内のコントローラカード上の単一のポートにデイジーチェーンで接続されている 最大 3 台のエンクロージャのうちの 1 台であるという構成が可能です。統合モード構成の ケーブル接続図は、図 [2-1](#page-20-0) を参照してください。

- スプリットモードは、お使いのストレージエンクロージャが、2 つのホストコントローラ、 または 1 つのホストコントローラの 2 つのポートに接続されている構成です。この構成では、 ドライブは、1 つのホストコントローラによって制御される 8 台のドライブと、もう 1 つのホ ストコントローラによって制御される 7 台のドライブという 2 つのグループに分かれてい ます。スプリットモード構成のケーブル接続図は、図 [2-1](#page-20-0) を参照してください。
- メモ:デイジーチェーンのストレージエンクロージャは、スプリットモードではサポートされていま せん。
- **メモ:MD1000** ホストベースの RAID ソリューションでは、クラスタリングはサポートされていません。 構成モードの選択は、エンクロージャパネル前面のエンクロージャモードスイッチで行います (図 [1-7](#page-15-2) を参照)。
- **シンモ:エンクロージャモードスイッチは、エンクロージャの電源を入れる前に、使用するモードに設** 定しておく必要があります。エンクロージャの電源を入れた後で構成の選択を変更しても、エンク ロージャの構成は再起動するまで変更されません。

### <span id="page-19-0"></span>エンクロージャの接続

- <span id="page-19-1"></span>1 Server Administrator の最新バージョンがインストールされていることを確認してください。 インストール手順とサポートされているオペレーティングシステムについては、Server Administrator のマニュアルを参照してください。
- 2 ホストシステムおよび接続されているすべてのデバイスの電源を切ります。
- 3 外部 SAS ケーブルをストレージエンクロージャの EMM SAS コネクタ(図 [1-5](#page-12-2) および 図 [2-1](#page-20-0) を参照)とホストシステムの RAID コントローラに接続します(RAID コントローラのマニュ アルを参照して、コントローラが正しく取り付けられていることを確認してください)。
	- • エンクロージャを統合モードで構成する場合は、ホストコントローラからの外部 SAS ケー ブルをデイジーチェーン内の最初のエンクロージャの EMM モジュールの入力ポートに接 続します(図 [2-1](#page-20-0) を参照)。デイジーチェーン内の以降のストレージエンクロージャを最 初のアップチェーンストレージエンクロージャの出力ポートに接続します。チェーン内の 最後のエンクロージャには、出力 EMM ポートに接続ケーブルを取り付けません。
	- エンクロージャをスプリットモード構成にする場合は、最初のホストコントローラからの 外部 SAS ケーブルをプライマリ EMM モジュールの入力ポートに、2 番目のホストコント ローラまたはポートからの SAS ケーブルをセカンダリ EMM の入力ポートに接続します (図 [2-1](#page-20-0) を参照)。この構成では、プライマリ EMM の入力ポートに接続されているサー バーは 8 台のドライブ(スロット 7 ~ 14)を制御し、セカンダリ EMM の入力ポートに接 続されているサーバーまたはコントローラポートは 7 台のドライブ(スロット 0 ~ 6) を制御します。
	- メモ:スプリットモードでは、エンクロージャをホスト2台または単一ホストの構成で動作するよ うにケーブル接続できます[。図](#page-20-0) 2-1 を参照してください。単一ホストの構成では、両方の EMM を同 じホストコントローラまたは別々のホストコントローラのいずれかにケーブル接続できます。

スプリットモード

<span id="page-20-0"></span>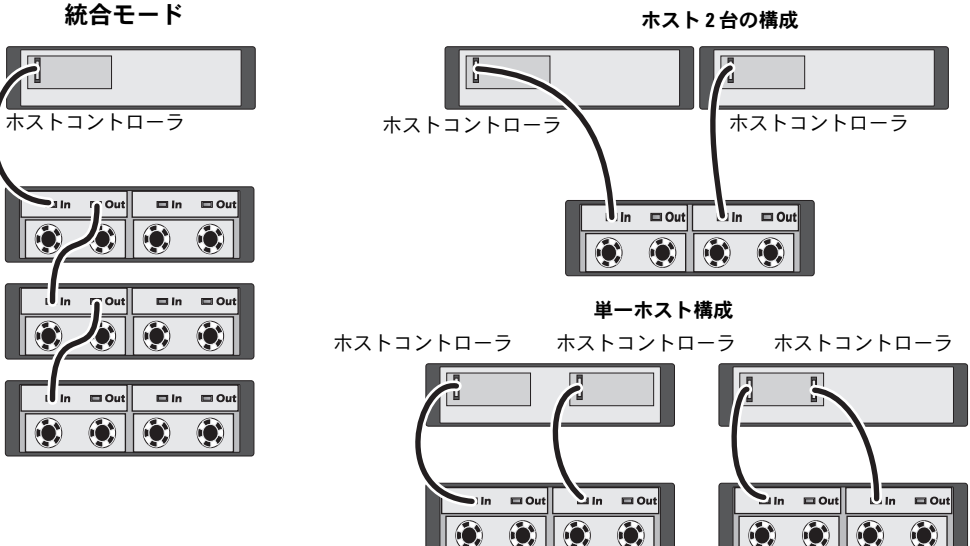

- 4 エンクロージャモードスイッチを使用して、統合モードまたはスプリットモードのいずれかの 動作モードを選択します(スイッチの位置については[、図](#page-15-2) 1-7 を参照してください)。
- 5 電源ユニットに電源ケーブルを接続します。
- 注意:エンクロージャを電源の問題から保護するには、AC 電源ケーブルを UPS、ラインコンディ ショナ、またはサージプロテクタなどの保護された電源ユニットに接続します。できれば、2 台の電 源ユニットを別々の回路に接続します。
- 6 すべての電源ユニット / 冷却ファンモジュールの On/Off スイッチをオンにします (図 [1-8](#page-16-3) を参照)。
- 7 ホストシステムの電源を入れます。
- 8 ストレージエンクロージャの前面および背面の LED インジケータを確認します。黄色の障害 インジケータが点灯している場合は、[「エンクロージャのトラブルシューティング」](#page-44-4)を参照し てください。

### <span id="page-21-0"></span>お使いのエンクロージャで Dell PowerVault MD3000 エンクロージャを拡張する方法

MD3000 エンクロージャの背面にエンクロージャを接続して MD3000 の容量を増やすこともで きます。MD3000 では、MD1000 拡張エンクロージャを 2 台まで追加できます。この拡張により、 MD3000 の最大物理ディスクプールが 3.5 インチ SAS 物理ディスク 45 台にまで増えます。

以下の項で説明するように、MD3000 エンクロージャを拡張するには、新しい MD1000 (2007 年 4 月以降出荷分)を使用するか、または PERC 5/E システムを使用した直接接続 ソリューション内で以前に設定した MD1000 拡張エンクロージャを使用します。

### 最小要件

これらのコンポーネントは **support.dell.com** からダウンロードできます。

- MD1000 ファームウェアバージョン A03(MD3000 エンクロージャでは、MD1000 拡張エン クロージャを A00 ファームウェアに接続する構成はサポートされていません)
- SAS 5/E ファームウェアバージョン A03(00.10.49.00.06.12.02.00)
- MD3000 の『Resource CD』バージョン A01(SAS 5/E ドライバ、マルチパスドライバ、 および MD Storage Manager が収録されています)
- MD3000 SAS RAID コントローラファームウェアバージョン A01(06.17.77.60)

### 新しい MD1000 エンクロージャを使用して既存の MD3000 エンクロージャを拡張する方法

新しい MD1000 拡張エンクロージャを既存の MD3000 エンクロージャに接続するには、 次の手順を実行してください。

注意:MD1000 エンクロージャが MD3000 エンクロージャと一緒に機能するには、モードセレクタス イッチを「joined」(連結)モードの位置にしておく必要があります。

- 1 MD3000 エンクロージャ上で、コントローラソフトウェアを A01 またはこれ以降にアップグ レードします。
- 2 ホストサーバーと MD3000 エンクロージャの両方で、以下の手順をこの順序で実行して、 各コンポーネントをアップグレードします。
	- a SAS 5/E アダプタドライバとファームウェアをアップグレードします。Windows ホストの 場合は、アップグレードパッケージを使用します。Linux ホストの場合は、DKMS パッ ケージを使用します。
	- b 各ホストサーバーで MD Storage Manager をアップグレードします(最新バージョンは **support.dell.com** からダウンロードできます)。詳細については、『PowerVault MD3000 取り付けガイド』を参照してください。
	- c 各ホストサーバーでマルチパスドライバをアップグレードします。マルチパスドライバは、 MD Storage Manager のインストールパッケージとバンドルされています。

Windows ホストでは、MD Storage Manager をフルモードまたはホストモードでインス トールすると、ドライバは自動的にインストールされます。Linux ホストでは、マルチパ スドライバを手動でインストールする必要があります。

■ 注意:プロンプトが表示されたら、アップグレード手順の実行中にホストサーバーを再起動します。

- 3 すべてのコンポーネントがアップグレードされたら、ホストをシャットダウンし、 次に MD3000 エンクロージャをシャットダウンします。
- 4 Dell PowerVault Compatibility Matrix (Dell PowerVault 互換性マトリクス)に説明されてい る手順に従って、MD1000 拡張エンクロージャを MD3000 エンクロージャに接続します (互換性マトリクスは、**support.dell.com** からダウンロードできます)。
- 5 次の順序でシステムの電源を入れます。
	- a MD1000 拡張エンクロージャの電源を入れます。エンクロージャのステータス LED が青色 に点灯するまで待ちます。
	- b MD3000 エンクロージャの電源を入れ、ステータス LED が装置の準備ができたことを示す まで待ちます。
		- ステータス LED が黄色に点灯している場合、MD3000 はまだオンライン状態になって いません。
		- ステータス LED が黄色に点滅している場合は、エラーが発生しています。 エラーは MD Storage Manager を使用して確認できます。
		- ステータス LED が青色に点灯したら、MD3000 エンクロージャは準備ができてい ます。
	- c MD3000 エンクロージャがオンラインで準備ができた状態になったら、接続されているす べてのホストの電源を入れます。

■ 注意: MD1000 または MD3000 のステータス LED が黄色に点滅または点灯している場合は、 MD Storage Manager のトラブルシューティング手順を実行してください。

#### 以前に設定した MD1000 エンクロージャを使用して新しい MD3000 エンクロージャを拡張する方法

お使いの MD1000 拡張エンクロージャが現在 Dell PERC 5/E システムに直接接続され、同システム 上で設定されている場合は、この手順を実行してください。PERC 5 SAS コントローラ上で作成され た仮想ディスクからのデータは、MD3000 エンクロージャに接続されている MD3000 エンクロー ジャまたは MD1000 エンクロージャに直接移行することができません。

注意:PERC 5 SAS コントローラに以前接続されていた MD1000 エンクロージャを MD3000 エンクロー ジャの拡張エンクロージャとして使用すると、MD1000 エンクロージャの物理ディスクが再初期化さ れ、データは失われます。拡張を行う前に、MD1000 エンクロージャの全データのバックアップを取っ ておく必要があります。

- 1 MD1000 拡張エンクロージャが PERC 5/E コントローラにまだ接続されている間に、 EMM ファームウェアをバージョン A03 またはこれ以降にアップグレードします。
- 注意:MD1000 エンクロージャが MD3000 エンクロージャに接続されている間は、MD1000 拡張エンク ロージャのファームウェアを A00 から A03 にアップグレードすることができません。MD3000 エンク ロージャは MD1000 エンクロージャをサポートされているデバイスとして認識しません。
	- 2 PERC 5/E を経由して MD1000 拡張エンクロージャに接続されているホストをシャットダウン します。
	- 3 MD1000 拡張エンクロージャの電源を切り、PERC 5/E と MD1000 エンクロージャの間のすべ てのケーブルを外します。
- 4 ホストと MD3000 エンクロージャのコンポーネントを次の順序でアップグレードします。
	- a SAS 5/E アダプタドライバとファームウェアをアップグレードします。Windows ホストの 場合は、アップグレードパッケージを使用します。Linux ホストの場合は、DKMS パッ ケージを使用します。
	- b 各ホストの MD Storage Manager をアップグレードします(最新バージョンは **support.dell.com** からダウンロードできます)。詳細については、『PowerVault MD3000 取り付けガイド』を参照してください。
	- c 各ホストのマルチパスドライバをアップグレードします(最新バージョンは **support.dell.com** からダウンロードできます)。マルチパスドライバは MD Storage Management のインストールとバンドルされています。

Windows ホストでは、MD Storage Manager をフルモードまたはホストモードでインス トールすると、ドライバは自動的にインストールされます。Linux ホストでは、マルチパ スドライバを手動でインストールする必要があります。

- 5 すべての I/O 処理を停止し、MD3000 エンクロージャに接続されているホストの電源を切 ります。
- 6 MD3000 エンクロージャの電源を切ります。
- 7 Dell PowerVault Compatibility Matrix (Dell PowerVault 互換性マトリクス)の説明に従っ て、MD1000 拡張エンクロージャを MD3000 エンクロージャに接続します(互換性マトリク スは、**support.dell.com** からダウンロードできます)。
- 8 次の順序でシステムの電源を入れます。
	- a MD1000 拡張エンクロージャの電源を入れます。エンクロージャのステータス LED が青色 に点灯するまで待ちます。
	- b MD3000 エンクロージャの電源を入れ、ステータス LED が装置の準備ができたことを示す まで待ちます。
		- ステータス LED が黄色に点灯している場合、MD3000 はまだオンライン状態になって いません。
		- ステータス LED が黄色に点滅している場合は、エラーが発生しています。エラーは MD Storage Manager を使用して確認できます。
		- ステータス LED が青色に点灯したら、MD3000 エンクロージャは準備ができてい ます。
	- c MD3000 エンクロージャがオンラインで準備ができた状態になったら、接続されているす べてのホストの電源を入れます。

■ 注意: MD1000 または MD3000 のステータス LED が黄色に点滅または点灯している場合は、 MD Storage Manager のトラブルシューティング手順を実行してください。

### <span id="page-24-1"></span><span id="page-24-0"></span>エンクロージャの動作モードの変更

初期構成の後にエンクロージャの動作モードを変更することにした場合(たとえば、スプリット モードから統合モード、またはその逆)、予防可能な問題を回避するために、いくつかの基本手順を 守ることが重要です。

以前の構成からいずれかのモードに変更するには、次の手順を実行します。

- 1 エンクロージャに格納されているすべてのデータをバックアップし、バックアップしたデータ を安全な場所に保管します。
- 2 統合モードからスプリットモードに変更する場合は、スロットレンジ 0 ~ 6 と 7 ~ 14 にまたが る仮想ディスクの設定があれば、仮想ディスクの設定を削除します。詳細については、 Server Administrator のマニュアルを参照してください。
- メモ:スプリットモードから統合モードに変更する場合、エンクロージャの電源をオンに戻す前に設 定を削除していないと、一部の仮想ディスクが外部のものとして認識されることがあります。これら のディスクは、Server Administrator または PERC 5/E Ctrl-R BIOS ユーティリティを介してインポートして からでないと使用できません。
- メモ:統合モードからスプリットモードに変更する場合は、エンクロージャのデイジーチェーン接続 がスプリットモードではサポートされていないことを忘れないでください。
- 3 サーバーの電源を切ります。
- 4 電源ユニット / 冷却ファンモジュールの両方の電源を切ることで、エンクロージャの電源をオ フにします。
- 5 エンクロージャモードスイッチの位置を変更します(図 [1-7](#page-15-2) を参照)。
- 6 必要に応じてエンクロージャ内のディスクの配列を変更します。
- 7 電源ユニット / 冷却ファンモジュールの両方に電源を入れることで、エンクロージャの電源を オンにします。
- 8 サーバーの電源をオンにします。
- 9 必要に応じて、エンクロージャ内で仮想ディスクを作成しなおします。

## <span id="page-25-4"></span><span id="page-25-3"></span><span id="page-25-0"></span>ストレージエンクロージャの管理

エンクロージャ内のディスクストレージは、PERC 5/E Ctrl-R BIOS ファームウェアまたは Server Administrator を使用して構成できます。エンクロージャを最適に管理し、有用性を高めるために、 デルでは Server Administrator の使用をお勧めします。

**シスモ:**オンライン設定、エンクロージャのステータス、アクティブイベントの通知は、Server Administrator バージョン 4.5.1 またはそれ以降でのみサポートされています。

Dell OpenManage™ Server Assistant には、統合されたグラフィカル画面とコマンドラインインタ フェースによる総合的なサーバー / ストレージ管理ソリューションが提供されています。Server Assistant を使用することで、サーバー内部のストレージと外付けストレージの両方について、 オンラインでの設定と管理が可能になります。

Server Assistant は、物理ストレージデバイス、ディスクエンクロージャ、仮想ディスク / RAID ア レイ、および論理デバイスに関する情報を取得し、情報の物理表示および論理表示を行います。こ れらの表示には、ストレージコントローラアイコンまたはテキストのリンクを介してアクセスでき ます。Server Assistant コンソールから、RAID ストレージ構成の作成と管理、ストレージ情報の表 示、イベント報告のカスタマイズ、イベントログの表示が行えます。イベントログは、詳細なエン クロージャの(論理および物理)デバイスステータスを格納するアラートを作成するためにも使用 できます。Server Assistant コンソールから、診断プログラムを実行したり、ファームウェアをエン クロージャにダウンロードすることも可能です。

<span id="page-25-2"></span>詳細については、Server Assistant のマニュアルを参照してください。

## <span id="page-25-5"></span><span id="page-25-1"></span>ファームウェアのダウンロード

**support.dell.com** に用意されている Dell Update Package を使用して、お使いのストレージエン クロージャ用のファームウェアアップデートをダウンロードできます。

■ メモ:ファームウェアのダウンロードには、エンクロージャ1台あたり数分かかることがあります。 この間、ホストとエンクロージャの通信に異常が発生することがあります。ダウンロードが終わると、 ホストサーバーの再起動が必要です。

通信の異常が発生した場合は、「通信異[常のトラブルシューティング」](#page-44-5)を参照してください。

# <span id="page-26-0"></span>エンクロージャコンポーネントの取り付け

本項では、以下のシステム部品を取り付ける方法について説明します。

- 前面ベゼル(オプション)
- ドライブおよびドライブキャリア
- EMM
- 電源ユニット
- コントロールパネル
- <span id="page-26-6"></span>• エンクロージャ内ミッドプレーン

## <span id="page-26-1"></span>推奨する工具とツール

本項の手順では、次の 1 つまたは複数の工具が必要になります。

- #2 プラスドライバ
- Torx T10 ドライバ
- <span id="page-26-5"></span>• 『製品情報ガイド』の「安全にお使いいただくために」で説明されている静電気防止用リ ストバンド

## <span id="page-26-3"></span><span id="page-26-2"></span>前面ベゼルの取り外しと取り付け

エンクロージャ内のドライブにアクセスするには、オプションの前面エンクロージャベゼルを 取り外す必要があります。お使いのエンクロージャにこのベゼルがない場合は、本項を省略し てください。

ベゼルを取り外すには、次の手順を実行します。

- 1 ベゼルがロックされている場合は、ベゼルロックにベゼルロックキーを挿入します。 ベゼルのロックが解除されている場合は、[手順](#page-26-4) 3 に進みます。
- 2 キーを左に回してベゼルのロックを解除します。
- <span id="page-26-4"></span>3 ベゼルのリリースタブを内側に押し込み、持ち上げてエンクロージャの前面から取り外し ます(図 [3-1](#page-27-1) を参照)。

<span id="page-27-1"></span>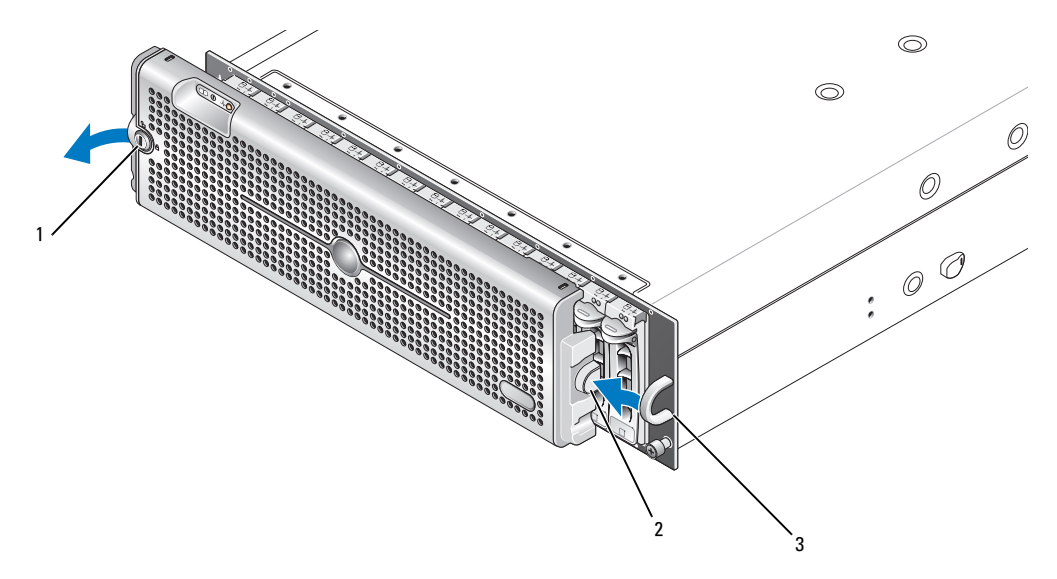

1 ベゼルロック 2 リリースタブ / 両面切り欠き 3 U字形ハンドル

- 4 ベゼルを取り付けるには、両面切り欠きを前面エンクロージャパネル側面の U 字形ハンドル に挿入します。
- 5 ベゼルの左側をエンクロージャ左側の U 字形ハンドルの所定の位置にカチッとはめ込みます。
- <span id="page-27-2"></span>6 ベゼルをロックするには、キーを挿入して右に回します。

## <span id="page-27-0"></span>ドライブの取り外しと取り付け

お使いのエンクロージャは、各ドライブを個別のドライブキャリアに格納した状態で、SAS または SATA の 3.0 Gbps ドライブを 15 台までサポートします。各ドライブはホットプラグ対応なので、 エンクロージャをシャットダウンせずにドライブの取り外しと挿入ができます。

本項では、お使いのストレージエンクロージャでドライブを着脱する方法を説明します。

- 警告:エンクロージャのカバーを取り外して内部の部品に手を触れる作業は、トレーニングを受けた サービス技術者のみが行ってください。安全上の注意、エンクロージャ内部の作業、および静電気障 害への対処の詳細については、手順を実行する前に『製品情報ガイド』を参照してください。
- 注意:ドライブの取り扱いと保管には特に注意してください。キャリアである程度保護されています が、手荒に取り扱うとドライブとキャリアコネクタが損傷します。エンクロージャからドライブを取 り外すとき、ドライブはクッション性のやわらかい面の上に置いてください。絶対にドライブを落と さないでください。

### <span id="page-28-2"></span><span id="page-28-0"></span>ドライブのエンクロージャからの取り外し

- ■注意:損傷を防ぐために、ドライブキャリアをエンクロージャから取り外す途中の状態で放置しない でください。完全に装着されていないドライブキャリアの隣のキャリアハンドルを動かすと、 ドライブキャリアが重大な損傷を受けます。
- 注意:ドライブの取り外し時にデータの損失を防ぐために、デルでは Server Administrator を使用して ドライブ取り外しの準備を行うことをお勧めします。詳細については、お使いの Server Administrator のマニュアルを参照してください。

### 警告:静電気に敏感な部品が使われている装置を取り扱う際には、静電気防止用リストバンドを必ず 使用してください。

- 1 Server Administrator を使用してドライブを取り外す準備をします。
- 2 ドライブキャリアの LED インジケータの点滅が止まるまで待ちます。
- 3 ドライブキャリア前面のリリース機構を両端から挟むように押します(図 [3-2](#page-28-1) を参照)。

#### <span id="page-28-1"></span>図 3-2 ドライブの取り付けと取り外し

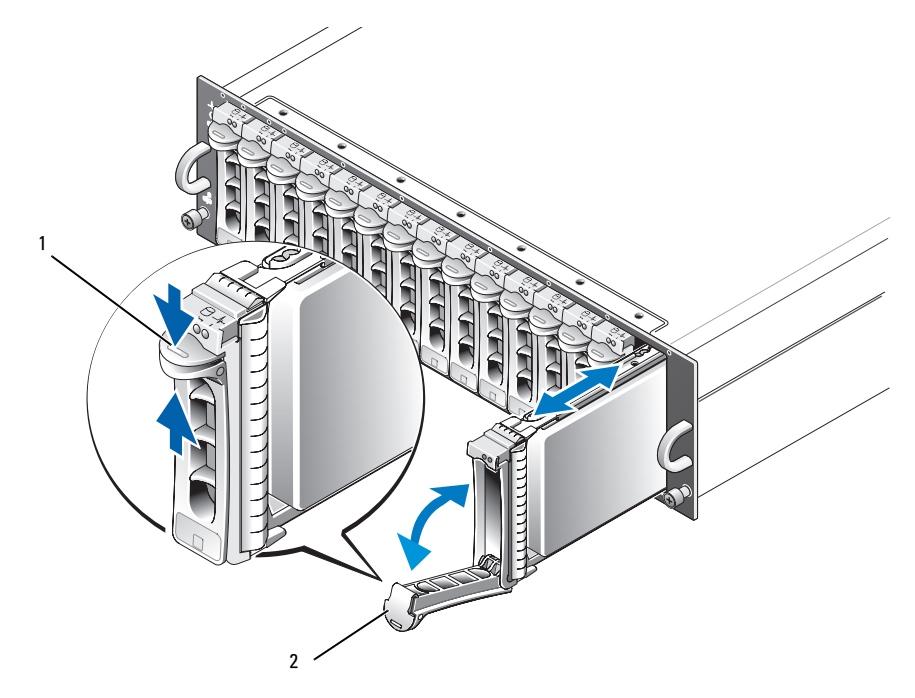

1 キャリアのリリース機構 2 ドライブキャリアハンドル

- 4 ドライブキャリアハンドル下方向に押して開きます。
- 5 ドライブの重量を下から支えながら、ドライブキャリアをスロットから慎重に、 しかし確実に引き出します。

### <span id="page-29-1"></span><span id="page-29-0"></span>SAS ドライブのエンクロージャへの挿入

- 注意:エンクロージャ冷却のために十分な通気を確保するには、各スロットにアクティブなドライブ またはドライブのダミーのいずれかを取り付ける必要があります。
- 注意:静電気に敏感な部品が使われている装置を取り扱う際には、静電気防止用リストバンドを必ず 使用してください。

以下の手順に従い、新しいドライブをキャリアに取り付けます。

- 1 取り外した SAS ドライブをキャリアに取り付ける場合は、ドライブをキャリアに固定する 4 本 のネジを取り外し、ドライブを取り外します(図 [3-3](#page-30-0) を参照)。
- 2 図 [3-3](#page-30-0) に示すとおりに、ドライブのコントローラボードをキャリアシールドに向けて、交換用 のドライブをドライブキャリアに入れます。
- 3 キャリアの後部から、ドライブがキャリア前面のストップタブに接触するまでキャリア内に押 し込みます。
- 4 前に取り外した 4 本のネジを使って、ドライブをキャリアに固定します。キャリアの損傷を避 けるため、ネジを締めすぎないようにしてください。

<span id="page-30-0"></span>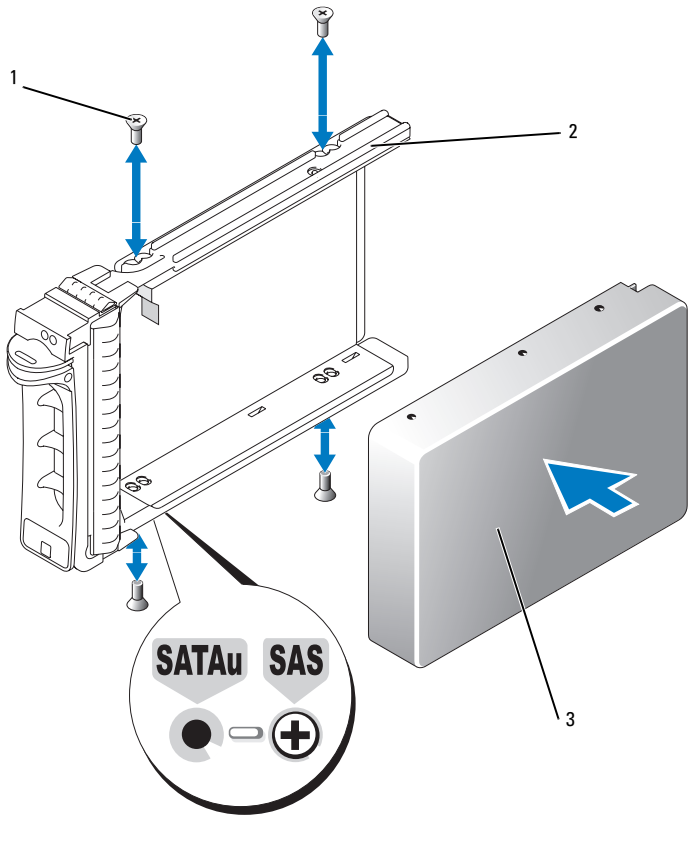

1 ネジ(4) 2 ドライブキャリア 3 ドライブ

- 5 ドライブキャリアのハンドルを開き、ドライブキャリアガイドレールのチャネルをシャーシ表 面板の対応するドライブスロットキーイングに注意深く合わせ、ドライブを挿入します (図 [3-2](#page-28-1) を参照)。
- 6 開いているキャリアハンドルの下部がシャーシの表面板に接触するまで、ドライブキャリアを スロットに押し込みます。
- 7 キャリアをスロットに押し込みながら、キャリアハンドルを起こして閉じ位置にはめ込みます。 ディスクが正しく挿入されると、ステータス LED インジケータ (表 [1-3](#page-10-2) の説明を参照)は緑色 に点灯します。インジケータが点灯しない場合は、「SAS [ドライブおよび](#page-50-1) SATA ドライブのト [ラブルシューティング」](#page-50-1)を参照してください。

ドライブが再構築される間、ドライブキャリアの LED が異なる間隔で毎秒 2 回緑色に点滅し ます。

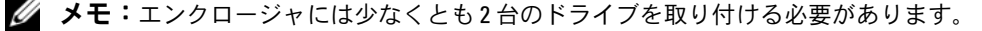

### <span id="page-31-0"></span>SATA ドライブのエンクロージャへの挿入

- 注意:エンクロージャ冷却のために十分な通気を確保するには、各スロットにアクティブなドライブ またはドライブのダミーのいずれかを取り付ける必要があります。
- 注意:静電気に敏感な部品が使われている装置を取り扱う際には、静電気防止用リストバンドを必ず 使用してください。

以下の手順に従い、新しい SATA ドライブをキャリアに取り付けます。

- 1 キャリア内のドライブを交換する場合は、クリップを外してインターポーザをキャリアから取 り外します。ドライブをキャリアに固定している 4 本のネジを取り外し、ドライブを取り外し ます(図 [3-4](#page-32-0) を参照)。
- 2 図 [3-4](#page-32-0) に示すとおりに、ドライブのコントローラボードをキャリアシールドに向けて、 交換用のドライブをドライブキャリアに入れます。
- 3 ドライブの取り付け穴と SATA のマークが付いたキャリアの取り付け穴を合わせます (図 [3-4](#page-32-0) を参照)。
- 4 前に取り外した 4 本のネジを使って、ドライブをキャリアに固定します。キャリアの損傷を避 けるため、ネジを締めすぎないようにしてください。

<span id="page-32-0"></span>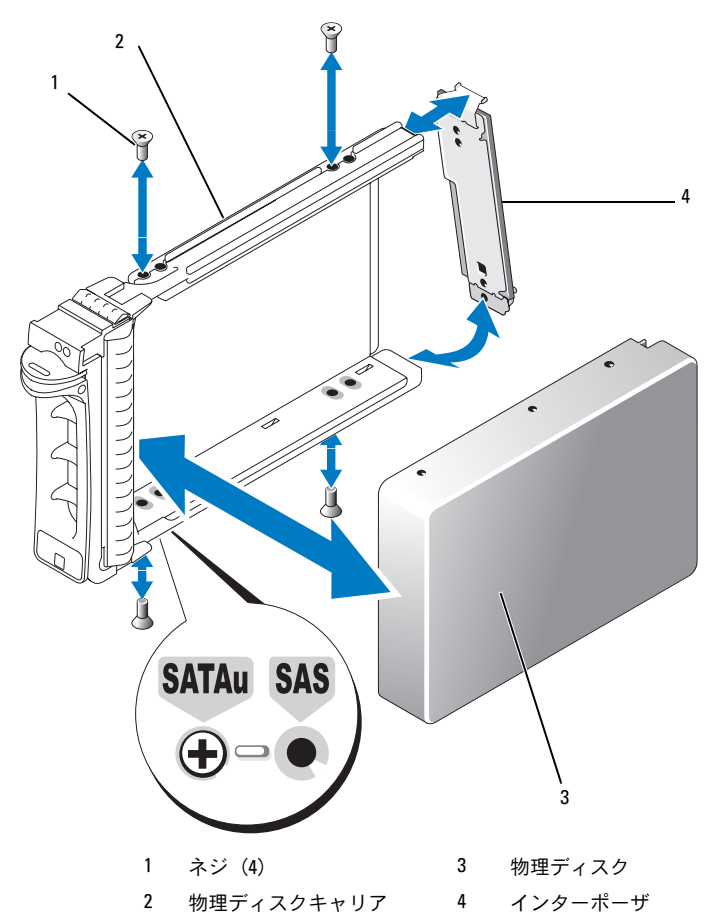

- 5 ドライブキャリアのハンドルを開き、ドライブキャリアガイドレールのチャネルをシャーシ表 面板の対応するドライブスロットキーイングに注意深く合わせ、ドライブを挿入します (図 [3-2](#page-28-1) を参照)。
- 6 開いているキャリアハンドルの下部がシャーシの表面板に接触するまで、ドライブキャリアを スロットに押し込みます。
- 7 キャリアをスロットに押し込みながら、キャリアハンドルを起こして閉じ位置にはめ込みます。 ディスクが正しく挿入されると、ステータス LED インジケータ (表 [1-3](#page-10-2) の説明を参照) は緑色 に点灯します。インジケータが点灯しない場合は、「SAS [ドライブおよび](#page-50-1) SATA ドライブのト [ラブルシューティング」](#page-50-1)を参照してください。 ドライブが再構築される間、ドライブキャリアの LED が異なる間隔で毎秒 2 回緑色に点滅し ます。
- メモ:エンクロージャには少なくとも2台のドライブを取り付ける必要があります。

## <span id="page-33-2"></span><span id="page-33-0"></span>EMM の取り外しと取り付け

冗長エンクロージャ管理を備えたエンクロージャには 2 つの EMM が搭載されており、統合モード とスプリットモードのどちらの構成も可能です。非冗長エンクロージャ管理を備えたエンクロー ジャは、統合モードで構成された 1 つの EMM から成ります。

お使いのエンクロージャに EMM を 1 つしか取り付けない場合は、空のスロットにブランクカバー を取り付ける必要があります。ブランクカバーを取り付けることで、エンクロージャの過熱を防ぐ ために十分な通気が確保されます。ブランクカバーの取り付けの詳細については、「EMM [モジュー](#page-35-0) ルカバーの空[のベイへの取り付け](#page-35-0)」を参照してください。

■ 注意:EMM は、エンクロージャをシャットダウンせずに着脱できます。ただし、その EMM が関係す るデータトラフィックが発生している時には取り外さないでください。データが失われるおそれがあ ります。ホストに接続されている EMM を交換したり挿入しなおしたりすると、ホストとエンクロー ジャの通信に異常が発生し、ホストサーバーの再起動が必要になります。詳細については、[「通信異常](#page-44-5) [のトラブルシューティング」](#page-44-5)を参照してください。

■ 注意:エンクロージャの損傷を防ぐために、以下の手順を実行する際には静電気防止用リストバンド を着用してください。安全情報については、『製品情報ガイド』を参照してください。

### <span id="page-33-3"></span><span id="page-33-1"></span>EMM の取り外し

- 注意:ホストサーバーに接続した状態で、スプリットモードで動作しているエンクロージャから EMM を取り外すと、取り外した EMM に取り付けられていたドライブへの接続が失われます。
	- 1 モジュールの左側にあるリリースタブを押し上げます(図 [3-5](#page-34-1) を参照)。
	- 2 同時に、リリースレバーを引き出します。レバーを引き出すと、EMM がエンクロージャから 少し引き出された状態になります。
	- 3 モジュールをエンクロージャから取り外し、水平で安定した平面に置きます。
		- $\mathscr{L}$  メモ:EMM の底の接触面は傷つきやすいので、EMM どうしを積み重ねたり、硬い所に置いたり しないでください。

#### <span id="page-34-1"></span>図 3-5 EMM の取り外しと取り付け

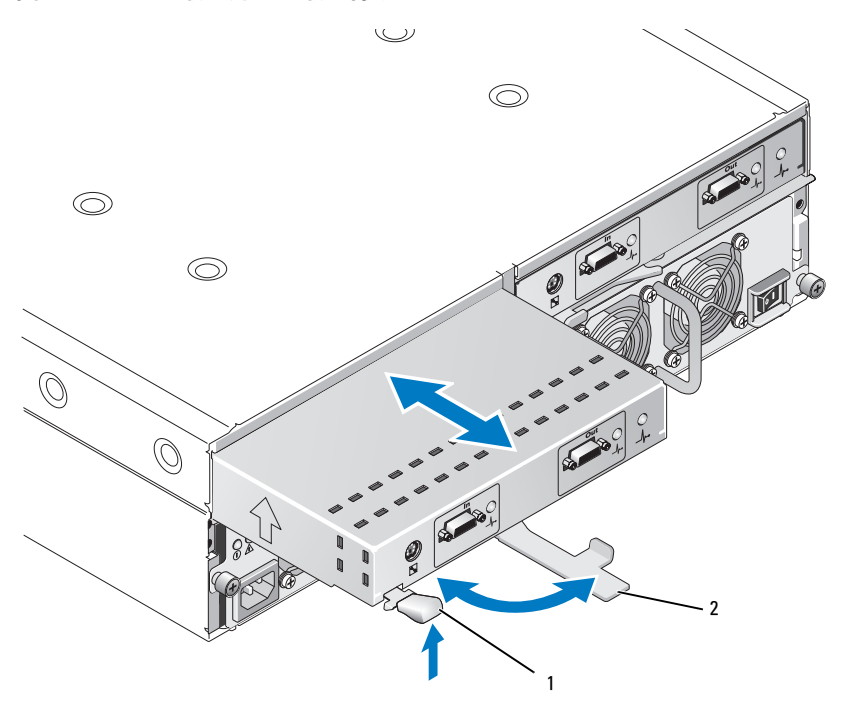

<span id="page-34-2"></span>1 リリースタブ 2 リリースレバー

### <span id="page-34-0"></span>EMM の取り付け

- 1 十分に注意しながら、EMM を空のモジュールスロットに挿入します。
- 2 モジュールをスロットの奥に押し込み、バックプレーンコネクタにしっかりとはめ込みます (図 [3-5](#page-34-1) を参照)。
- 3 モジュールがスロットにしっかりと収まるまで、リリースレバーをエンクロージャの方向に押 し込みます。
- 4 必要に応じて、EMM のファームウェアをアップデートします。ファームウェアのアップデー トの最新情報については、デルサポートサイト **support.dell.com** を参照してください。
	- メモ: EMM が2つ取り付けられている場合は、両方が同じファームウェアレベルで実行されて いる必要があります。ファームウェアのアップデートの詳細については、[「ファームウェアのダ](#page-25-2) [ウンロード」](#page-25-2)を参照してください。

EMM 接続およびケーブル接続の詳細については、[「ストレージエンクロージャの操作」](#page-18-3)を参照して ください。

## <span id="page-35-4"></span><span id="page-35-2"></span><span id="page-35-0"></span>EMM モジュールカバーの空のベイへの取り付け

お使いのエンクロージャの構成で EMM が 1 つになる場合は、十分な通気を確保するために空の EMM ベイにモジュールカバーを取り付ける必要があります。

### <span id="page-35-1"></span>EMM モジュールカバーの取り付けと取り外し

- 1 モジュールカバーの端を EMM ベイの端に合わせます(図 [3-6](#page-35-3) を参照)。
- 2 所定の位置にカチッと収まるまで、モジュールカバーをベイに押し込みます。
- 3 モジュールカバーを取り外すには、カバーの両端の薄いタブを引き出し、カバーを EMM ベイ から引き出します。

#### <span id="page-35-3"></span>図 3-6 EMM モジュールカバーの取り外しと取り付け

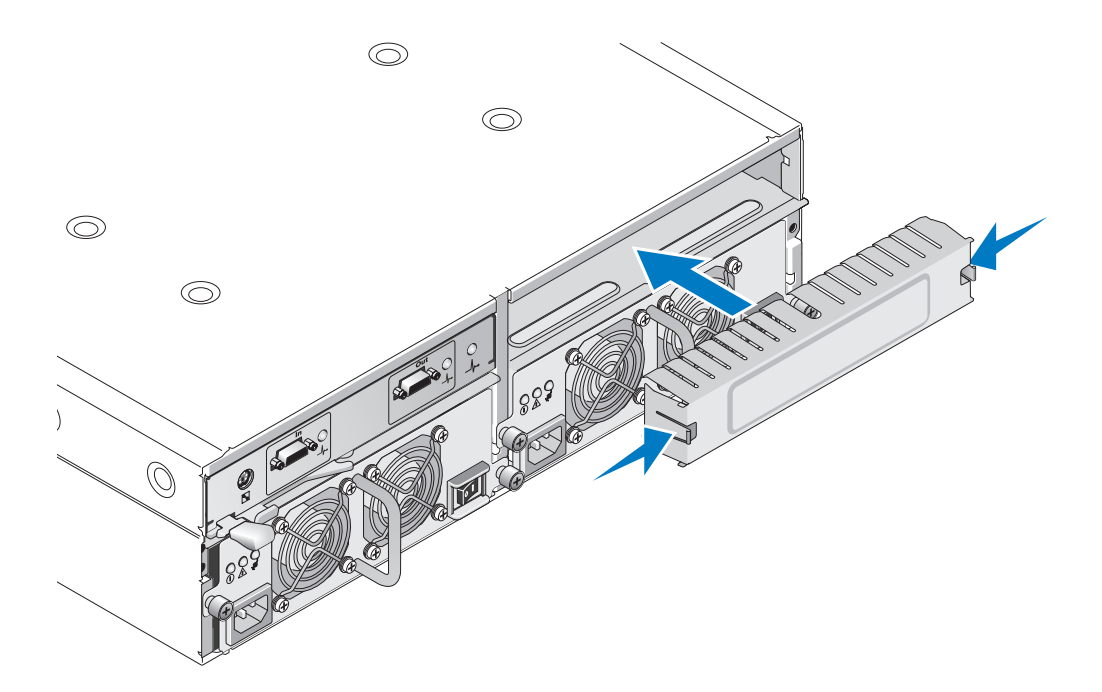

## <span id="page-36-2"></span><span id="page-36-0"></span>電源ユニット / 冷却ファンモジュールの取り外しと取り付け

お使いのエンクロージャは、1 台の内蔵電源ユニットと 2 台の冷却ファンを格納する 2 つの独立し たモジュールをサポートします。正常に機能している電源ユニットが 1 台だけでもエンクロージ ャは一時的には動作しますが、正常な冷却を行うには両方の冷却モジュール(それぞれがファンを 2 つ装備)が必要です。エンクロージャの過熱を防ぐには、4 つのファンのうち 3 つが動作してい る必要があります。

■■■ 注意:電源ユニット/冷却ファンモジュールは、1つに限り、電源が入っているエンクロージャから 最長で 5 分間取り外すことができます。5 分を超えると、エンクロージャは損傷を防ぐために自動的に シャットダウンする場合があります。

### <span id="page-36-1"></span>電源ユニット / 冷却ファンモジュールの取り外し

- ■■■ 注意:電源ユニット / 冷却ファンモジュールはホットプラグ対応です。1つの電源ユニット / 冷却ファ ンモジュールが正常に機能していれば、エンクロージャの電源をオンにしたままで、もう 1 つのモ ジュールの取り外しや交換ができます。
- メモ:完全に機能している電源ユニット/冷却ファンモジュールを取り外すと、過熱を防ぐために、 取り外していない方のモジュールのファンの速度が大幅に上昇します。新しい電源ユニット / 冷却 ファンモジュールを取り付けると、ファンの速度は徐々に低下します。
- 1 取り外す電源ユニットの電源を On/Off スイッチを使ってオフにします。
- 2 AC 電源ケーブルを外します。
- 3 プラスドライバを使用して、電源ユニット / 冷却ファンモジュールをベイに固定している 2 本 の拘束ネジを緩めます(図 [3-7](#page-37-1) を参照)。

#### <span id="page-37-1"></span>図 3-7 電源ユニットの取り付け

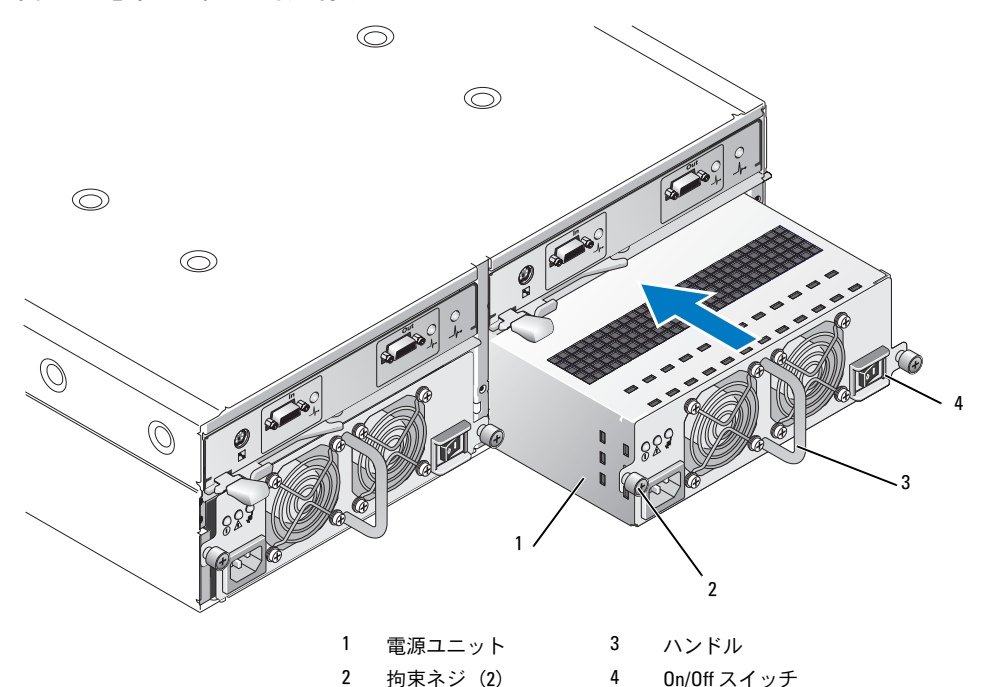

警告:電源ユニット / 冷却ファンモジュールには重量があります。取り外しは両手で行ってください。

- 4 電源ユニットのハンドルをつかんで、モジュールをベイから慎重に引き出します (図 [3-7](#page-37-1) を参照)。
- 注意:ベイから引き出す作業を容易にするために、モジュールにはハンドルが付いています。 このハンドルをつかんでモジュールを持ち運ばないでください。

### <span id="page-37-0"></span>電源ユニット / 冷却ファンモジュールの取り付け

- 1 新しい電源ユニット / 冷却ファンモジュールを慎重にスライドさせて、空のベイに約 2/3 ほど 挿入します。
- 2 モジュールをベイの奥に最後までゆっくりと差し込み、バックプレーンコネクタにしっかりと はめ込みます。

電源ユニットの前面プレートが隣接する電源ユニットの前面プレートと揃えば、完全に装着さ れています。

■ メモ:エンクロージャの電源が入っていると、AC 電源ケーブルを電源ユニットに接続し、 On/Off スイッチをオンにするまで、電源ユニットの LED (図 [1-8](#page-16-3) を参照) は消灯したままです。

- 3 2 本の拘束ネジを締めて、新しい電源ユニット / 冷却ファンモジュールをベイに固定します。
- 4 AC 電源ケーブルを新しい電源ユニットと電源コンセントに接続します。
- 5 新しい電源ユニットの On/Off スイッチをオンにします。

## <span id="page-38-0"></span>コントロールパネルの取り外しと取り付け

コントロールパネルは、システムの前面パネルの LED インジケータとエンクロージャモード選択ス イッチに電力を供給します。コントロールパネルはバックプレーンに接続されており、システムの 電源を切らないと取り外しや交換ができません。

警告:エンクロージャのカバーを取り外して内部の部品に手を触れる作業は、トレーニングを受けた サービス技術者のみが行ってください。安全上の注意、エンクロージャ内部の作業、および静電気障 害への対処の詳細については、手順を実行する前に『製品情報ガイド』を参照してください。

### <span id="page-38-1"></span>コントロールパネルの取り外し

- 1 ホストサーバーの電源を切ります。
- 2 エンクロージャの電源を切ります。
- 3 エンクロージャの電源ケーブルをすべて取り外します。
- 4 エンクロージャパネル前面の 2 本の蝶ネジを緩め、エンクロージャをラックから約 15 cm ほど 引き出します(図 [3-8](#page-39-1) を参照)。
- 5 すべてのドライブをエンクロージャから取り外します[\(ドライブの取り外しと取り付け](#page-27-0)) を参照)。
	- メモ:ドライブを取り付け直す際に混乱を避けるために、各ドライブに取り外し時のスロットの 位置をマークしておきます。

<span id="page-39-1"></span>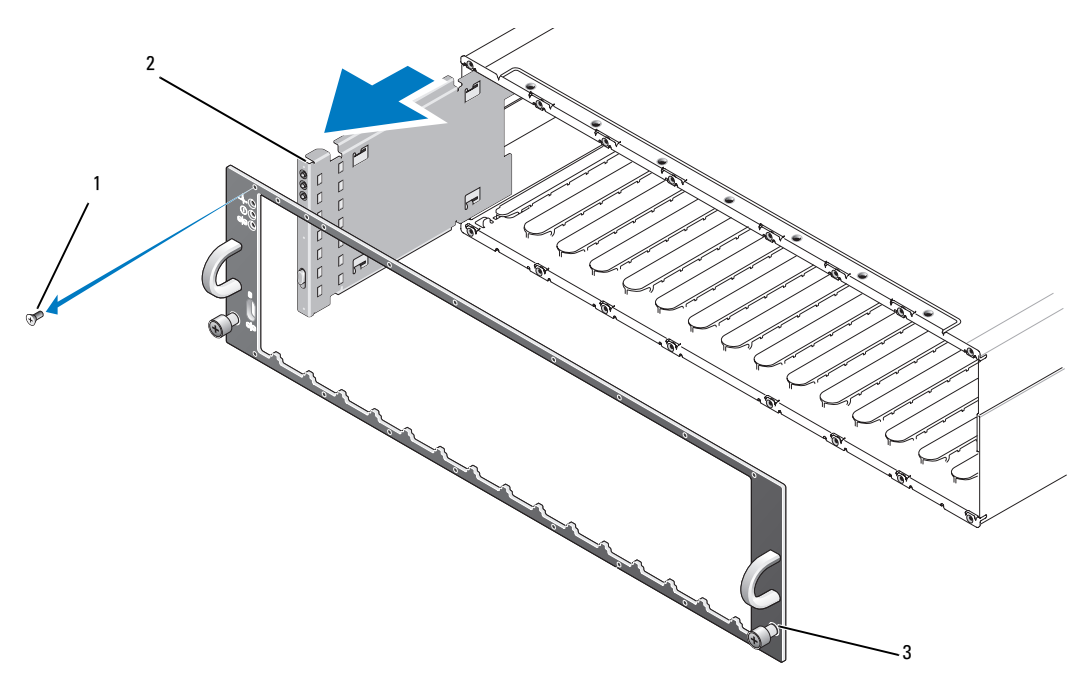

1 フェースプレートネジ(16) 2 コントロールパネル 3 蝶ネジ

- 6 Torx T10 ドライバを使用して[、図](#page-39-1) 3-8 に示すようにエンクロージャの前面フェースプレートか ら 16 本のネジをすべて取り外します。
- 7 前面フェースプレートをエンクロージャから取り外し、水平で安定した平面に置きます。
- 8 コントロールパネルアセンブリをバックプレーン上のコネクタからまっすぐにスライドさせて 取り出します(図 [3-8](#page-39-1) を参照)。

### <span id="page-39-0"></span>コントロールパネルの取り付け

- 1 コントロールパネルの上下のタブをシャーシの端の挿入スロットに合わせます (図 [3-8](#page-39-1) を参照)。
- 2 コントロールパネルを完全にスロットに収まるまでスライドさせ、コネクタが対応するバック プレーンコネクタにしっかり挿入されていることを確認します(図 [3-8](#page-39-1) を参照)。また、コン トロールパネルのガイドタブがバックプレーンの取り付けスロットに完全に挿入されているこ とを確認します。
- 3 前面フェースプレートを取り付け、16 本のネジで所定の位置に固定します。
- 4 取り外したドライブがあれば、ここで取り付けます([「ドライブの取り外しと取り付け](#page-27-0)」 を参照)。
- 5 エンクロージャをラック内に完全に押し込み、蝶ネジをしっかりと締めます。
- 6 電源ケーブルをエンクロージャに接続し、電源を入れます。
- <span id="page-40-3"></span><span id="page-40-1"></span>7 ホストサーバーの電源を入れます。

### <span id="page-40-0"></span>ミッドプレーンの取り外しと取り付け

警告:エンクロージャのカバーを取り外して内部の部品に手を触れる作業は、トレーニングを受けた サービス技術者のみが行ってください。安全上の注意、エンクロージャ内部の作業、および静電気障 害への対処の詳細については、手順を実行する前に『製品情報ガイド』を参照してください。

エンクロージャ内ミッドプレーンには、ドライブ、EMM、コントロールパネル、および電源ユニッ ト / 冷却モジュールのコネクタがあります。

- 1 [「コントロールパネルの取り外しと取り付け」](#page-38-0)に示すとおりに、「[コントロールパネルの取り外](#page-38-1) [し](#page-38-1)」の手順を完了します。
- 2 エンクロージャから EMM を取り外します(「EMM [の取り外しと取り付け」](#page-34-1)を参照してくだ さい)。
- 3 エンクロージャから両方の電源ユニット / 冷却モジュールを取り外します([「電源ユニット](#page-36-0) / 冷 [却ファンモジュールの取り外しと取り付け」](#page-36-0)を参照してください)。
- <span id="page-40-2"></span>4 エンクロージャ内に EMM / 電源ユニットケージを固定している 4 本のプラスネジを取り外し ます(図 [3-9](#page-41-0) を参照)。

<span id="page-41-0"></span>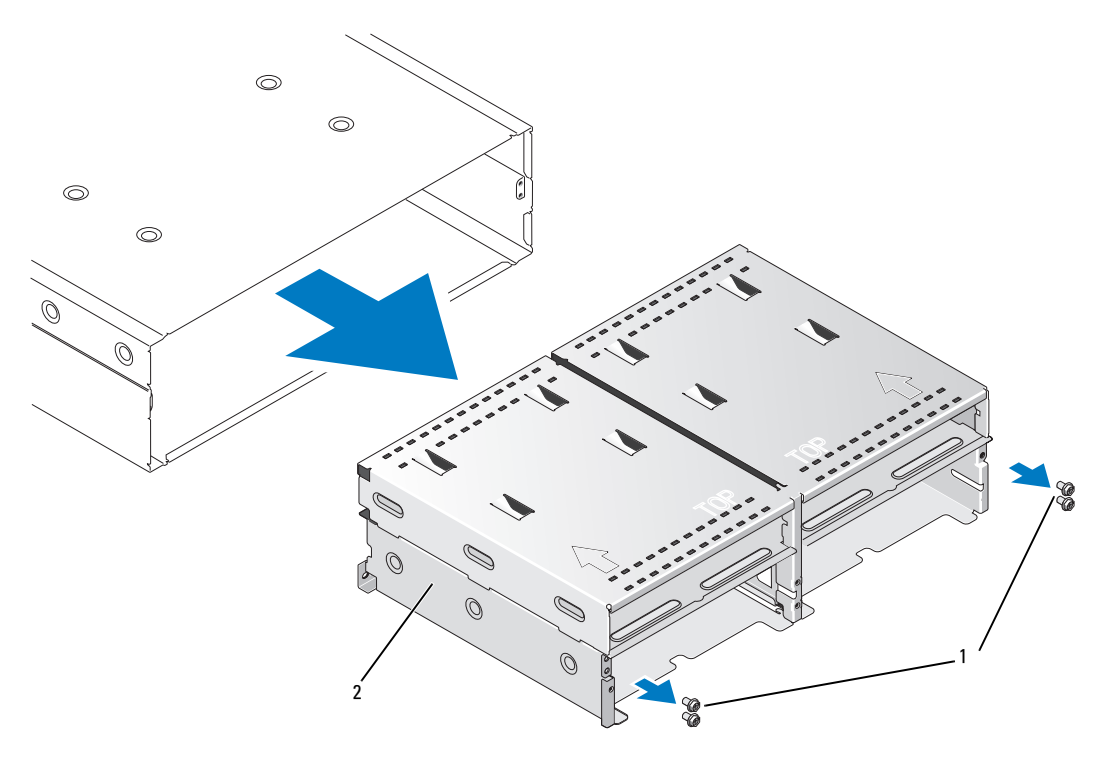

1 プラスネジ (4) 2 EMM / 電源ユニットケージ

- 5 EMM / 電源ユニットケージをエンクロージャから引き出し、邪魔にならない場所に置いておき ます。
- 6 背面からエンクロージャのシャーシに手を入れ、ミッドプレーンをコントロールパネルから慎 重に取り外し、エンクロージャから取り出します(図 [3-10](#page-42-0) を参照)。
- 7 ミッドプレーンを取り付け直すには、上記の手順を逆の順序で行います。

<span id="page-42-0"></span>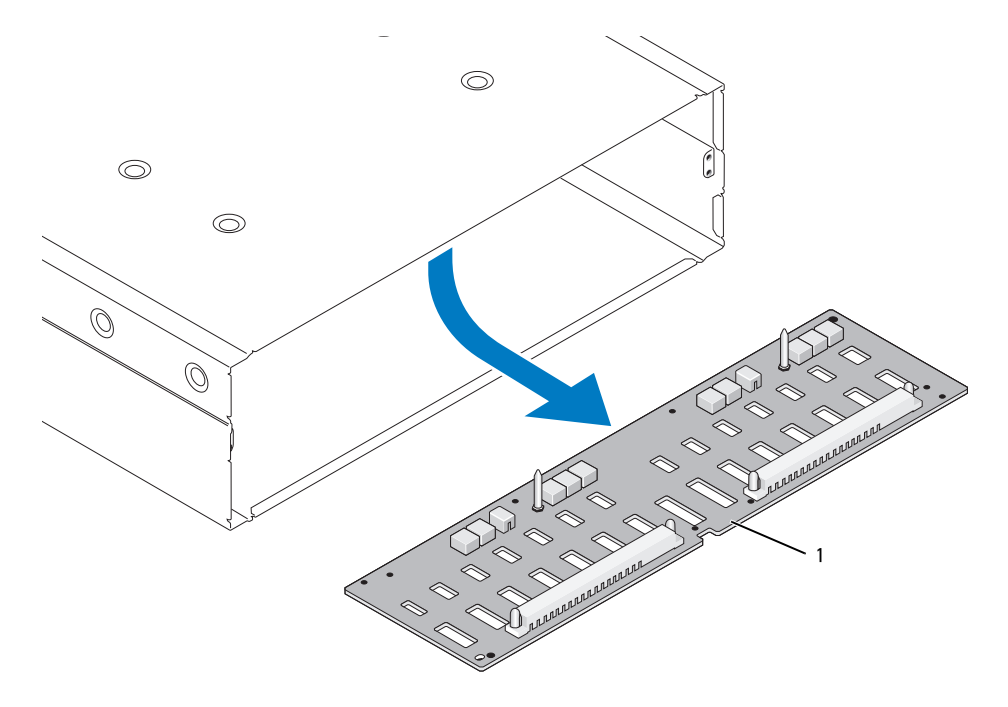

1 ミッドプレーン

### 44 | エンクロージャコンポーネントの取り付け

# <span id="page-44-4"></span><span id="page-44-0"></span>エンクロージャのトラブルシューティング

## <span id="page-44-7"></span><span id="page-44-1"></span>作業にあたっての注意

本書に記載されている手順の一部では、エンクロージャ内部の作業が必要となります。エンク ロージャ内部の作業中は、本書およびマニュアルで説明されている以外の作業を行わないでく ださい。

警告:エンクロージャのカバーを取り外して内部の部品に手を触れる作業は、トレーニングを受 けたサービス技術者のみが行ってください。安全上の注意、エンクロージャ内部の作業、および 静電気障害への対処の詳細については、手順を実行する前に『製品情報ガイド』を参照してくだ さい。

## <span id="page-44-8"></span><span id="page-44-2"></span>起動ルーチン

エンクロージャの起動ルーチン中に目と耳を使って確認する事項を、表 [4-1](#page-44-6) に示します。 前面および背面パネルのインジケータについては、「[システムについて](#page-6-2)」を参照してください。

#### <span id="page-44-6"></span>表 4-1 起動ルーチンでの確認事項

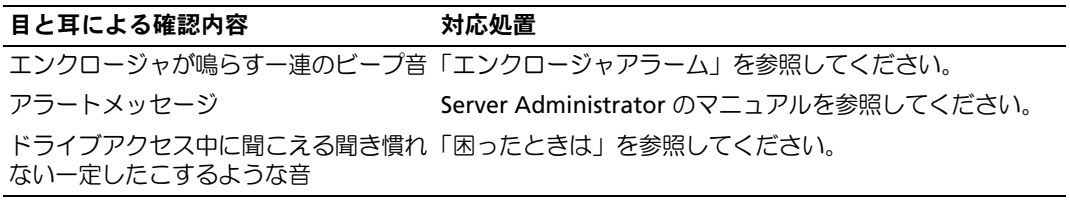

<span id="page-44-5"></span>■ メモ:エンクロージャには少なくとも2台のドライブを取り付ける必要があります。

## <span id="page-44-3"></span>通信異常のトラブルシューティング

以下の作業や操作が原因で通信異常が発生する場合があります。

- サーバーがオンライン中に EMM の取り付けまたは交換を行った。
- エンクロージャのファームウェアをダウンロードした。
- サーバーがオンライン中にエンクロージャまたは EMM のケーブルを外した。
- サーバーがオンライン中にエンクロージャの電源を切った。
- $\mathscr{L}$  メモ:スプリットモード構成では、以上の状況は、影響を受ける EMM に直接接続されている サーバーに当てはまります。統合モード構成では、以上の状況は、デイジーチェーン内のいずれ かのエンクロージャに対する通信に異常が発生した場合に当てはまります。

#### 問題

- PERC 5/E Adapter Ctrl-R ユーティリティによって報告される内容
	- 物理ディスクと仮想ディスクが Offline(オフライン)、Degraded(劣化)、Failed (障害発生)の状態にあるか、または Foreign (異種)である。
- Server Administrator Storage Management によって報告される内容
	- Server Administrator のアラートログに Lost Communication のアラートが表示される。
	- エンクロージャ、物理ディスク、および仮想ディスクが Offline(オフライン)、 Degraded (劣化)、Failed (障害発生) の状態にあるか、または Foreign (異種) である。

### 対応処置

- 1 サーバーの電源を切ります。
- 2 デイジーチェーンで接続されているエンクロージャを含め、PERC5/E アダプタと、取り付けら れているすべてのエンクロージャの間のストレージサブシステムの配線がすべて正しく接続さ れ、固定されていることを確認します。
- 3 すべてのエンクロージャの電源がオンになっていることを確認します。
- 4 サーバーの電源を入れます。

電源投入後は、ユーザーが何も行わずに PERC 5/E Adapter が回復し、警告 / エラーメッセージも表 示されないはずです。

#### 問題

- POST 中の警告メッセージ
	- Foreign Configuration(異種構成)
	- Failed Virtual Disks(仮想ディスクの障害)

#### 対応処置

- Foreign Configuration (異種構成)
- 1 Ctrl-R ユーティリティを起動します。
- 2 異種構成をインポートします(ドロップダウンメニューでこれを選択し、「コントローラ」 を右クリックします)。

<sup>■</sup> メモ:これらのメッセージは通信異常の結果として記録されるものであり、実際のハードウェアコン ポーネントの障害を示すものではありません。

- Failed Virtual Disks(仮想ディスクの障害)
	- ■■ メモ:1つまたは複数の仮想ディスクが2台以上のエンクロージャにまたがってスパンされてい るか、スプリットモードのエンクロージャが 1 台のサーバーによって共有されている場合、 この警告メッセージが表示されます。
- 1 POST 中に <Ctrl><R> を押して Ctrl-R ユーティリティを起動します。
- <span id="page-46-2"></span>2 Failed(障害)のマークが付いている仮想ディスクを見つけ、Properties(プロパティ)画面 から、RAID レベル、物理ディスクのメンバー、物理ディスクの順序、仮想ディスクのサイズ、 およびストライプ(エレメント)のサイズを含め、設定のすべてを記録します。
- 3 障害の発生した仮想ディスクを削除します。
- 4 残りの異種構成を消去します。
- 5 ディスクドライブの元のセット、および [手順](#page-46-2) 2 で記録したのと同一のパラメータを使って、 元の仮想ディスクを再度作成します。これで設定情報が再確立されます。

<span id="page-46-3"></span>■ メモ:新しい仮想ディスクを初期化しないでください。

6 Ctrl-R ユーティリティを終了し、オペレーティングシステムを起動します。

Ctrl-R ユーティリティの詳細については、『Dell PERC5/E Adapter ユーザーズガイド』を参照してく ださい。

### <span id="page-46-0"></span>外部接続のトラブルシューティング

問題のほとんどは、ケーブルの緩み、接続の誤り、および曲がったピンが原因で発生します。すべ ての外部ケーブルがシステムの外付けコネクタにしっかり接続されていることと、どのコネクタも 損傷していないことを確認してください。エンクロージャの背面パネルのコネクタについては、 「[背面パネルインジケータおよびその機能](#page-11-3)」を参照してください。

## <span id="page-46-4"></span><span id="page-46-1"></span>エンクロージャが濡れた場合のトラブルシューティング

問題

- エンクロージャに液体をこぼした。
- 湿度が高すぎる。

対応処置

- 警告:エンクロージャのカバーを取り外して内部の部品に手を触れる作業は、トレーニングを受けた サービス技術者のみが行ってください。安全上の注意、エンクロージャ内部の作業、および静電気障 害への対処の詳細については、手順を実行する前に『製品情報ガイド』を参照してください。
	- 1 エンクロージャの電源を切り、すべての電源を取り外します。
	- 2 エンクロージャからすべてのドライブを取り外します。[「ドライブの取り外しと取り付け」](#page-27-2) を参照してください。
- 3 エンクロージャから EMM を取り外します「EMM [の取り外しと取り付け」](#page-33-2)を参照してく ださい。
- 4 エンクロージャから電源ユニット / 冷却ファンモジュールを取り外します。[「電源ユニット](#page-36-2) / 冷 [却ファンモジュールの取り外しと取り付け」](#page-36-2)を参照してください。
- 5 エンクロージャ内ミッドプレーンを取り外します。「[ミッドプレーンの取り外しと取り付け」](#page-40-1) を参照してください。
- 6 エンクロージャを完全に乾燥させます(少なくとも 24 時間)。
- 7 上記の手順で取り外した部品をすべて元のように取り付けます。
- <span id="page-47-1"></span>8 電源ケーブルをコンセントに接続し、エンクロージャの電源を入れます。 エンクロージャが正常に起動しない場合は、「困[ったときは」](#page-52-2)を参照してください。

### <span id="page-47-0"></span>エンクロージャが損傷した場合のトラブルシューティング

問題

• エンクロージャを落下させた、または損傷を与えた。

#### 対応処置

### 警告:エンクロージャのカバーを取り外して内部の部品に手を触れる作業は、トレーニングを受けた サービス技術者のみが行ってください。安全上の注意、エンクロージャ内部の作業、および静電気障 害への対処の詳細については、手順を実行する前に『製品情報ガイド』を参照してください。

- 1 以下のコンポーネントが正しく取り付けられていることを確認します。
	- すべてのドライブ(キャリア内のものとエンクロージャ内ミッドプレーンに接続されてい るものの両方)
	- 電源ユニット / 冷却ファンモジュール
	- EMM
	- エンクロージャ内ミッドプレーン
- 2 すべてのケーブルが正しく接続されていることと、コネクタに曲がったピンがないことを確認 します。
- 3 Server Administrator で利用できる診断を実行します。 テストが失敗した場合は、「困[ったときは](#page-52-2)」を参照してください。

## <span id="page-48-2"></span><span id="page-48-0"></span>電源ユニットのトラブルシューティング

#### 問題

- エンクロージャステータスインジケータが問題を示している。
- 電源ユニットの障害インジケータが点灯している。

#### 対応処置

- 警告:エンクロージャのカバーを取り外して内部の部品に手を触れる作業は、トレーニングを受けた サービス技術者のみが行ってください。安全上の注意、エンクロージャ内部の作業、および静電気障 害への対処の詳細については、手順を実行する前に『製品情報ガイド』を参照してください。
- 注意:通信異常を防ぐために、サーバーの電源を切ってからエンクロージャの電源を切ることをお勧 めします。
- 1 エンクロージャに少なくとも 2 台のドライブがあることを確認します。少なくとも 2 台のドラ イブが取り付けられている必要があります。台数が足りない場合は、最低必要な台数のドライ ブを取り付けます。問題が解決しない場合は、[手順](#page-48-1) 2 に進みます。
- <span id="page-48-1"></span>2 障害のある電源ユニットを見つけ、LED のステータスを確認します。

AC 電源 LED が点灯しない場合は、電源コードと、電源ユニットが接続されている電源のトラ ブルシューティングを行います。

- 正常な電源(コンセント)を使用します。
- 正常な電源コードを使用します。

DC 電源 LED が点灯しない場合は、電源スイッチが入っていることを確認します。電源スイッ チが入っている場合は、手順 3 に進みます。

電源ユニットの障害インジケータが点灯している場合は、手順 3 に進みます。

- 注意:電源ユニット/冷却ファンモジュールはホットプラグ対応です。エンクロージャは正常に機能し ている電源ユニットが 1 台だけでも動作します。ただし、温度の上昇を確実に防ぐには、両方のモ ジュールを取り付ける必要があります。電源ユニット / 冷却ファンモジュールは、1 つに限り最長で 5 分 間、エンクロージャから取り外すことができます。ただし、もう 1 つのモジュールが正常に機能してい ることが条件です。5 分後にはエンクロージャが過熱し、温度感知シャットダウンが自動的に実行され ることがあります。
	- 3 電源ユニットをいったん取り外してから取り付けなおし、正しく取り付けられていることを確 認します。「電源ユニット / [冷却ファンモジュールの取り外しと取り付け](#page-36-2)」を参照してく ださい。
		- メモ:雷源ユニットを取り付けたら、エンクロージャが雷源を認識するまで数秒待ち、 正常に動作することを確認します。
	- 4 問題が解決しない場合は、「困[ったときは](#page-52-2)」を参照してください。

## <span id="page-49-2"></span><span id="page-49-0"></span>エンクロージャ冷却問題のトラブルシューティング

#### 問題

• システム管理ソフトウェアが、ファンに関連するエラーメッセージを発している。

#### 対応処置

以下のことを確認してください。

- 室温が高すぎないこと。
- 周辺の空気の流れが遮断されていないこと。
- <span id="page-49-3"></span>• 電源ユニット / 冷却ファンモジュールに障害が発生していないこと。[「ファンのトラブルシュー](#page-49-1) [ティング](#page-49-1)」を参照してください。

### <span id="page-49-1"></span>ファンのトラブルシューティング

#### 問題

- エンクロージャステータスインジケータが黄色になっている。
- システム管理ソフトウェアが、ファンに関連するエラーメッセージを発している。
- ファンのステータスインジケータがファンの問題を示している。

#### 対応処置

### 警告:エンクロージャのカバーを取り外して内部の部品に手を触れる作業は、トレーニングを受けた サービス技術者のみが行ってください。安全上の注意、エンクロージャ内部の作業、および静電気障 害への対処の詳細については、手順を実行する前に『製品情報ガイド』を参照してください。

- 1 利用可能な場合は、Server Administrator から適切な診断テストを実行します。
- 2 正常に機能していないファンを探します。
- 3 障害のある電源ユニット / 冷却ファンモジュールがエンクロージャ内ミッドプレーンに適切に 接続されていることを確認します。
- 4 問題が解決しない場合は、「困[ったときは](#page-52-2)」を参照してください。

## <span id="page-50-2"></span><span id="page-50-1"></span><span id="page-50-0"></span>SAS ドライブおよび SATA ドライブのトラブルシューティング

警告:エンクロージャのカバーを取り外して内部の部品に手を触れる作業は、トレーニングを受けた サービス技術者のみが行ってください。安全上の注意、エンクロージャ内部の作業、および静電気障 害への対処の詳細については、手順を実行する前に『製品情報ガイド』を参照してください。

■ 注意: 以下の手順を実行すると、ドライブに保存されたデータが損傷する場合があります。 手順を行う前に、ドライブ上のすべてのファイルをバックアップしてください。

#### 問題

• PERC 5/E Ctrl-R BIOS ユーティリティまたは Server Administrator のストレージ管理サービス において、1 台のドライブが認識されない。

#### 対応処置

- 1 ドライブをエンクロージャから取り外します。[「ドライブの取り外しと取り付け」](#page-27-2)を参照して ください。
- 2 ドライブとミッドプレーンのコネクタに明らかな損傷がないかどうか点検します。SATA ドラ イブの場合は、インターポーザコネクタを点検して、インターポーザがキャリアにクリップで しっかり接続されていることを確認します。
- 3 ドライブを元のベイに取り付けなおします。[「ドライブの取り外しと取り付け](#page-27-2)」を参照してく ださい。
- 4 ホストサーバーを再起動します。 問題が解決しない場合は、「困[ったときは](#page-52-2)」を参照してください。

#### 問題

• ドライブステータス LED が黄色に点滅している。

#### 対応処置

- 1 Server Administrator のアラートログを参照してリカバリアクションを探します。
- メモ:ドライブの再構築が進行中の場合は、再構築が完了してからアラートログを参照してください。
- 2 ドライブをエンクロージャから取り外します。[「ドライブの取り外しと取り付け」](#page-27-2)を参照して ください。
- 3 ドライブとミッドプレーンのコネクタに明らかな損傷がないかどうか点検します。SATA ドラ イブの場合は、インターポーザコネクタを点検して、インターポーザがキャリアにクリップで しっかり接続されていることを確認します。
- 4 ドライブを元のベイに取り付けなおします。[「ドライブの取り外しと取り付け](#page-27-2)」を参照してく ださい。

問題が解決しない場合は、「困[ったときは](#page-52-2)」を参照してください。

#### 問題

• PERC 5/E Ctrl-R BIOS ユーティリティまたは Server Administrator のストレージ管理サービス において、複数のドライブが認識されない。

#### 対応処置

- 1 ケーブルに接続されている各ポートについて、EMM ポートリンクのステータス LED と EMM のステータス LED が緑色に点灯していることを確認してください。緑色に点灯していない場合 は、「[エンクロージャ管理モジュール\(](#page-11-4)EMM)」を参照してください。
- 2 すべてのケーブルが選択したエンクロージャモードに従って正しく取り付けられていることを 確認します。エンクロージャモードの詳細については、「[ストレージエンクロージャの操作」](#page-18-3) を参照してください。
- 3 ケーブルを接続しなおした場合は、ホストサーバーを再起動します。 問題が解決しない場合は、「通信異[常のトラブルシューティング](#page-44-3)」または「困[ったときは」](#page-52-2) を参照してください。

### <span id="page-51-0"></span>エンクロージャの接続に関するトラブルシューティング

#### 問題

• 取り付けたホストコントローラからエンクロージャが認識されない。

#### 対応処置

- 1 ケーブルに接続されている各ポートについて、EMM ポートリンクのステータス LED と EMM のステータス LED が緑色に点灯していることを確認してください。緑色に点灯していない場合 は、「[エンクロージャ管理モジュール\(](#page-11-4)EMM)」を参照してください。
- 2 すべてのケーブルが選択したエンクロージャモードに従って正しく取り付けられていることを 確認します。エンクロージャモードの詳細については、「[ストレージエンクロージャの操作」](#page-18-3) を参照してください。
- 3 ケーブルを接続しなおした場合は、ホストサーバーを再起動します。 問題が解決しない場合は、「困[ったときは](#page-52-2)」を参照してください。

# <span id="page-52-2"></span><span id="page-52-0"></span>困ったときは

## <span id="page-52-1"></span>テクニカルサポート

技術上の問題でサポートが必要なときは、以下の手順に従ってください。

- 1 [「エンクロージャのトラブルシューティング」](#page-44-4)の手順を完了します。
- 2 エンクロージャ診断プログラムを実行して、表示された情報を記録します。
- 3 デルサポートサイト(**support.dell.com**)には、インストールとトラブルシューティン グに役立つ各種のオンラインサービスが用意されています。 詳細については、「[オンラインサービス](#page-53-0)」を参照してください。

4 これまでの手順で問題が解決されない場合は、デルのテクニカルサポートにお電話

- ください。
- メモ:このときテクニカルサポート担当者がコンピュータの操作をお願いすることがあるので、 できればシステムの電源を入れて、システムの近くの電話からデルへお問い合わせください。

**シンモ:デルのエクスプレスサービスコードシステムは、ご利用になれない国もあります。** 

デルのオートテレフォンシステムの指示に従って、エクスプレスサービスコードを入力すると、 電話は適切なサポート担当者に転送されます。エクスプレスサービスコードをお持ちでない場 合は、**Dell Accessories** フォルダを開き、エクスプレスサービスコード アイコンをダブルク リックします。その後は、表示される指示に従ってください。

テクニカルサポートにお問い合わせになるときは、「[テクニカルサポートサービス」](#page-54-2)および 「お問い合わせ[になる前に](#page-56-0)」の説明を参照してください。

**《 メモ:**以下のサービスは、アメリカ以外ではご利用になれないこともあります。サービスに関す る情報は、最寄りのデルへお問い合わせください。

### <span id="page-53-0"></span>オンラインサービス

デルサポートサイトへは、**support.dell.com** でアクセスすることができます。また、 **support.dell.com** のサイトで表示された地図上のお住まいの地域をクリックすると、 サポートサイトへようこそ ページが開きます。お使いのシステムの情報を入力し、 ヘルプツールおよび情報にアクセスします。

インターネット上でのデルへのアクセスには、次のアドレスをご利用ください。

• World Wide Web

**www.dell.com/**(米国) **www.dell.com/ap/**(アジア / 太平洋諸国) **www.dell.com/** (日本) **www.euro.dell.com**(ヨーロッパ) **www.dell.com/la** (ラテンアメリカ諸国) **www.dell.ca** (カナダ)

• 匿名 FTP (file transfer protocol) **ftp.dell.com/**

user:anonymous としてログインし、パスワードには E- メールアドレスを使用してください。

• オンラインサポートサービス support@us.dell.com apsupport@dell.com (アジア / 太平洋諸国) **www.dell.com/**(日本) **support.euro.dell.com**(ヨーロッパ) • オンライン見積りサービス sales@dell.com apmarketing@dell.com (アジア / 太平洋諸国)

sales\_canada@dell.com (カナダ)

• オンライン情報サービス info@dell.com

### <span id="page-54-0"></span>FAX 情報サービス

オペレーティングシステムの再インストール情報など、技術的なサポート資料をお手持ちの FAX にお 届けするサービスです。音声応答により、FAXBOX から必要な資料を注文することができます。 プッシュホン式の電話を使って、必要なトピックを選択します。

FAX 情報サービスは、年中無休、毎日 24 時間いつでもご利用いただけます。資料は指定した FAX 番号宛に送信されます。このサービスの電話番号は「デルの連絡先」を参照してください。

### <span id="page-54-1"></span>24 時間納期案内電話サービス

注文したデル製品の状況を確認するには、**support.dell.com** にアクセスするか、24 時間納期案内 電話サービスにお問い合わせください。電話サービスでは、録音された指示に従って、ご注文の製 品の納期を確認することができます。このサービスの電話番号は「デルの連絡先」を参照してくだ さい。

### <span id="page-54-2"></span>テクニカルサポートサービス

デル製品に関するお問い合わせは、デルのテクニカルサポートをご利用ください。テクニカルサ ポートに電話をおかけになると、サポート担当者がお問い合わせの内容を確認するために、お使い のシステムの詳細をお聞きすることがあります。サポート担当者はこの情報をもとに、正確な回答 を迅速に提供します。

デルのテクニカルサポートにお問い合わせになる場合は、「お問い合わせ[になる前に」](#page-56-0)をお読みに なってから、「デルの連絡先」を参照してください。

## <span id="page-54-3"></span>Dell 企業向けトレーニングおよび資格認証

デルでは、企業向けのトレーニングと資格認証を実施しています。詳細については、 **www.dell.com/training** を参照してください。このサービスは、ご利用いただけない地域があり ます。

## <span id="page-54-4"></span>ご注文に関する問題

欠品、誤った部品、間違った請求書などの注文に関する問題がある場合は、Dell カスタマーケアに ご連絡ください。お電話の際は、納品書または出荷伝票をご用意ください。このサービスの電話番 号は「デルの連絡先」を参照してください。

## <span id="page-54-5"></span>製品情報

デルのその他の製品に関する情報や、ご注文に関しては、デルのウェブサイト **www.dell.com** をご覧ください。電話によるお問い合わせの場合は、「デルの連絡先」を参照してください。

## <span id="page-55-0"></span>保証期間中の修理または返品について

修理と返品のいずれの場合も、返送するものをすべて用意してください。

- 1 デルにお電話いただき、担当者がお知らせする返品番号を箱の外側に明記してください。 電話番号については、「デルの連絡先」を参照してください。
- 2 請求書のコピーと返品の理由を記したメモを同梱してください。
- 3 実行したテストを示す診断情報、およびシステム診断プログラムによって報告されたエラー メッセージがあれば、そのコピーを同梱してください。
- 4 修理や交換ではなく費用の支払いを希望される場合は、返品する製品のアクセサリ(電源ケー ブル、CD やディスケットなどのメディア、およびマニュアルなど)も同梱してください。
- 5 返品する製品の梱包には、元の(またはそれと同等の)梱包材と箱を使用してください。 送料はお客様のご負担となります。返品する製品が弊社に到着するまでのリスク、および製品 に掛ける保険も、お客様のご負担となります。代引きでの返品はお受けできません。

上記要件のいずれかを欠く返品は受け付けられず、返送扱いとなります。

## <span id="page-56-0"></span>お問い合わせになる前に

■ メモ:お電話の際には、エクスプレスサービスコードをご用意ください。エクスプレスサービスコー ドがあると、デルの電話自動サポートシステムによって、より迅速にサポートが受けられます。

デルのテクニカルサポートにお問い合わせの際には、できればエンクロージャの電源を入れて、 コンピュータの近くの電話から電話をかけてください。キーボードからコマンドを入力したり、 操作時に詳細情報を説明したり、エンクロージャ自体でのみ可能な他のトラブルシューティング手 順を試してみるようにお願いする場合があります。また、システムのマニュアルもご用意ください。

警告:コンピュータ内部の作業を行う前に、「製品情報ガイド」を参照して、安全に関する注意事項 について確認してください。

## <span id="page-56-2"></span><span id="page-56-1"></span>デルへのお問い合わせ

米国のお客様は、800-WWW.DELL(800.999.3355)までお電話ください。

<span id="page-56-3"></span>■ メモ:お使いのコンピュータがインターネットに接続されていない場合は、購入時の納品書、 出荷伝票、請求書、またはデルの製品カタログで連絡先をご確認ください。

デルでは、オンラインまたは電話によるサポートとサービスのオプションを複数提供しています。 サポートやサービスの提供状況は国や製品ごとに異なり、国 / 地域によってはご利用いただけない サービスもございます。デルのセールス、テクニカルサポート、またはカスタマーサービスへは、 次の手順でお問い合わせいただけます。

- 1 **support.dell.com** にアクセスします。
- 2 ページ下の 国・地域の選択 ドロップダウンメニューで、お住まいの国または地域を確認 します。
- 3 ページの左側の お問い合わせ をクリックします。
- 4 必要なサービスまたはサポートのリンクを選択します。
- 5 ご都合の良いお問い合わせの方法を選択します。

# <span id="page-58-0"></span>用語集

ここではシステムマニュアルで使用される技術用 語、略語の意味を示します。

**A** ― Ampere (アンペア)の略語。

**AC** ― Alternating current (交流電流)の略語。

**ACPI** ― Advanced Configuration and Power Interface の略語。オペレーティングシステムで設定と 電力管理を実行するための標準インタフェースです。

**ANSI** ― American National Standards Institute (米国規格協会)。米国の主要技術標準開発機関です。

**ASCII** ― American Standard Code for Information Interchange (情報交換用米国標準コード)。

**Asset Tag** ― 通常はシステム管理者がセキュリティや トラッキングのためにコンピュータごとに割り当てる コード。

**BIOS** ― Basic input/output system (基本入出力システ ム)。システムの BIOS は、フラッシュメモリチップに格 納された複数のプログラムから成ります。BIOS は、次の 事項を制御します。 •

- プロセッサと周辺機器との間の通信 •
- システムメッセージなどの種々の機能

**BMC** ― Baseboard management controller (ベースボード管理コントローラ)。

**BTU** ― British thermal unit (英国熱量単位)。

**C** ― Celsius (セルシウス、摂氏)の略語。

**CD** ― Compact Disc (コンパクトディスク)の略語。 CD ドライブでは光学技術を利用して、CD からデー タを読み取ります。

**cm** ― Centimeter (センチメートル)。

**CMOS** ― Complementary metal-oxide semiconductor (相補型金属酸化膜半導体)。

**COM**n ― コンピュータのシリアルポートに対するデバ イス名(<sup>n</sup> は整数値)。

**CPU** ― Central processing unit (中央演算処理装置) の略語。「プロセッサ」を参照してください。

**DC** ― Direct current (直流電流)の略語。

**DDR** ― Double-data rate (ダブルデータ速度)の略語。 出力を 2 倍にできるメモリモジュールの技術です。

**DHCP** ― Dynamic Host Configuration Protocol (ダイナミックホスト設定プロトコル)の略語。クライア ントシステムに自動的に IP アドレスを割り当てるため の方法です。

**DIMM** ― Dual in-line memory module (デュアルイン ラインメモリモジュール)の略語。「メモリモジュール」 も参照してください。

**DIN** ― Deutsche Industrie Norm (ドイツ工業規格)の略語。

**DMA** ― Direct memory access (ダイレクトメモリアク セス)の略語。DMA チャネルを使用すると、RAM とデバ イス間で特定のタイプのデータ転送を、プロセッサを介 さずに直接行うことができます。

**DMI** ― Desktop Management Interface (デスクトッ プ管理インタフェース)。DMI を使用すれば、オペレー ティングシステム、メモリ、周辺機器、拡張カード、Asset Tag などのシステムコンポーネントに関する情報を集 めて、コンピュータシステムのソフトウェアとハード ウェアを統合的に管理することができます。

**DNS** ― Domain Name System (ドメインネームシステ ム)の略語。たとえば **www.dell.com** のようなイン ターネットのドメインネームを 143.166.83.200 のよう な IP アドレスに変換する方法です。

**DRAM** ― Dynamic random-access memory (ダイナミック RAM)。通常、システムの RAM は DRAM チップのみで構成されます。

**DVD** ― Digital versatile disc の略語。

**ECC** ― Error checking and correction (エラーチェックおよび訂正)の略語。

**EEPROM** ― Electrically erasable programmable readonly memory (電気的消去可能なプログラマブル読み 取り専用メモリ)の略語。

**EMC** ― Electromagnetic compatibility (電磁整合性)の略語。

**EMI** ― Electromagnetic interference (電磁波障害)の略語。

**EMM** ― エンクロージャ管理モジュール。

**ERA** ― Embedded remote access (組み込み型リモー トアクセス)の略語。ERA により、リモートアクセスコン トローラを使用してネットワークサーバーをリモート 管理(帯域外管理)できます。

**ESD** ― Electrostatic discharge (静電気放電)の略語。

**ESM** ― Embedded server management (組み込み型サーバー管理)の略語。

**F** ― Fahrenheit (ファーレンハイト、華氏)の略語。

**FAT** ― File allocation table (ファイルアロケーション テーブル)の略語。FAT はファイル保存の記録と管理の ために MS-DOS で使用されるファイルシステム構造で す。Microsoft® Windows® オペレーティングシステム では、オプションとして FAT ファイルシステムを使用で きます。

**FSB** ― Front-side bus (フロントサイドバス)の略語。プ ロセッサとメインメモリ(RAM)間のデータ伝送路およ び物理インタフェースです。

**ft** ― Feet(フィート)の略語。

**FTP** ― File transfer protocol (ファイル転送プロトコル)の略語。

**g** ― Gram (グラム)の略語。

**G** ― Gravity (重力加速度)の略語。

**Gb** ― Gigabit (ギガビット)の略語。

1 Gb = 1024 Mb = 1,073,741,824 ビット。

**GB** ― Gigabyte (ギガバイト)の略語。1 GB = 1024 MB = 1,073,741,824 バイト。ただし、ドライブの容量を表す ときには、1000 MB (10 億バイト) を意味する場合もあ ります。

**h** ― Hexadecimal (16 進)の略語。16 進法は 16 を基数 にした記数法で、コンピュータの RAM アドレスやデバ イスの I/O メモリアドレスを識別するためにプログラ ミングでよく使用されます。一般に 16 進数の後には <sup>h</sup> を付けて表記します。

**Hz** ― Hertz (ヘルツ)の略語。

**I/O** ― Input/output (入出力)の略語。キーボードは入力 デバイスで、プリンタは出力デバイスです。一般に、I/O 処理は計算処理とは区別されます。

**ID** ― Identification (識別)の略語。

**IDE** ― Integrated drive electronics の略語。システム基 板とストレージデバイス間の標準インタフェースです。

**IP** ― Internet Protocol (インターネットプロトコル)の略語。

**IPX** ― Internet package exchange (インターネットパケット交換)の略語。

**IRQ** ― Interrupt request (割り込み要求)の略語。周辺 機器がデータを送信または受信しようとする場合、必要 な処理をプロセッサに要求する信号が IRQ 信号線を介 して送られます。コンピュータに接続する各周辺機器に は IRQ 番号を割り当てる必要があります。2 つの機器が 同じ IRQ 番号を共有することはできますが、両方の機器 を同時に動作させることはできません。

**K** ― Kilo (キロ)の略語。1,000 を表します。

**Kb** ― Kilobit (キロビット)の略語。 1 Kb = 1024 ビット。

**KB** ― Kilobyte (キロバイト)の略語。 1 KB = 1024 バイト。

**Kbps** ― Kilobits per second (1 秒あたりのキロビット数)の略語。

**KBps** ― Kilobytes per second (1 秒あたりのキロバイト数)の略語。

**kg** ― kilogram (キログラム)の略語。 1 kg = 1000 グラム。

**kHz** ― Kilohertz (キロヘルツ)の略語。

**KMM** ― Keyboard/monitor/mouse (キーボード / モニター / マウス)の略語。

**KVM** ― Keyboard/video/mouse (キーボード / ビデオ / マウス)の略語。KVM は、キーボード、マウス、ディスプ レイを共有する複数のコンピュータを切り替えて使用 するための装置です。

**LAN** ― Local area network (ローカルエリアネット ワーク)の略語。通常、LAN のシステム構成は同じ建物内 部または隣接した少数の建物に限定され、すべての装置 が LAN 専用のケーブルで接続されます。

**lb** ― Pound (ポンド)の略語。

**LCD** ― Liquid crystal display (液晶ディスプレイ)の略語。

**LED** ― Light-emitting diode (発光ダイオード)の略 語。電流が流れると点灯する電子部品です。

**Linux** ― 多様なハードウェアシステムで実行可能な UNIX に似たオペレーティングシステム。Linux はソー スコードが公開されているソフトウェアで、無償で入手 できます。ただし、Red Hat Software 社などでは、Linux のさまざまなソフトウェアを含む配布パッケージとと もに、テクニカルサポートとトレーニングを有償で提供 しています。

**LVD** ― Low voltage differential

(低電圧ディファレンシャル)の略語。

**m** ― Meter (メートル)の略語。

**mA** ― Milliampere (ミリアンペア)の略語。

**MAC** アドレス ― Media Access Control (メディアア クセスコントロール)アドレス。ネットワーク上のシス テムのハードウェアに付けられた固有の番号です。

**mAh** ― Milliampere-hour (ミリアンペア時)の略語。

**Mb** ― Megabit (メガビット)の略語。 1 Mb = 1,048,576 ビット。

**MB** ― Megabyte (メガバイト)の略語。 1 MB = 1,048,576 バイト。ただし、ドライブの容量を表

すときには、1 MB = 1,000,000 バイトを意味する場合も あります。

**Mbps** ― Megabits per second (メガビット / 秒)の略語。

**MBps** ― Megabytes per second (メガバイト / 秒)の略語。

**MBR** ― Master boot record (マスターブートレコード)の略語。

**MHz** ― Megahertz (メガヘルツ)の略語。

**mm** ― Millimeter (ミリメートル)の略語。

**ms** ― Millisecond (ミリ秒)の略語。

**MS-DOS**® ― Microsoft Disk Operating System (マイクロソフトディスクオペレーティングシステム) の略語。

**NAS** ― Network Attached Storage (ネットワーク接 続ストレージ)の略語。ネットワーク上に共有ストレー ジを実現するのに使用される概念です。NAS システムに は、ファイルサーバー専用に最適化されたオペレーティ ングシステム、内蔵ハードウェア、およびソフトウェア が搭載されています。

**NIC** ― Network Interface Controller (ネットワークイ ンタフェースコントローラ)の略語。コンピュータに取 り付けられたネットワーク接続用のデバイスです。

**NMI** ― Nonmaskable interrupt (マスク不能割り込み) の略語。デバイスは NMI を送信して、ハードウェアエ ラーをプロセッサに知らせます。

**ns** ― Nanosecond (ナノ秒)の略語。

**NTFS** ― NT File System (NT ファイルシステム)の略 語。Windows 2000 オペレーティングシステムではオプ ションのファイルシステムです。

**NVRAM** ― Nonvolatile random access memory (不揮発性ランダムアクセスメモリ)の略語。コンピュー タの電源を切っても情報が失われないメモリです。 NVRAM は、日付、時刻、システム設定情報の保持に使用 されます。

**PCI** ― Peripheral Component Interconnect の略語。標 準のローカルバス規格です。

**PDU** ― Power distribution unit (配電ユニット)の略 語。PDU は、複数のコンセントの付いた電源で、ラック 内のサーバーやストレージシステムに電力を供給 します。

**PGA** ― Pin grid array (ピングリッドアレイ)の略語。 プロセッサチップの取り外しが可能なプロセッサソ ケットです。

**POST** ― Power-on self-test (電源投入時の自己診断)の 略語。コンピュータの電源を入れると、オペレーティン グシステムがロードされる前に、RAMやドライブなど のさまざまなシステムコンポーネントがテスト されます。

**PS/2** ― Personal System/2 の略語。

**PXE** ― Preboot eXecution Environment の略語。ドラ イブや起動用ディスケットを使用せずに、LAN を介して システムを起動する方法です。

**RAC** ― Remote access controller (リモートアクセス コントローラ)の略語。

**RAID** ― Redundant array of independent disks の略 語。RAID はデータ冗長化により読み書きの速度や信頼 性の向上を実現する技術です。普及している RAID には RAID 0、RAID 1、RAID 5、RAID 10、RAID 50 があります。 「ガーディング」、「ミラーリング」、「ストライピング」も 参照してください。

**RAM** ― Random-access memory (ランダムアクセスメ モリ)の略語。プログラムの命令やデータを保存するシス テムの主要な一次記憶領域。コンピュータの電源を切る と、RAM に保存されている情報はすべて失われます。

**RAS** ― Remote Access Service (リモートアクセスサー ビス)の略語。この機能によって、Windows オペレー ティングシステムを実行しているコンピュータのユー ザーは、モデムを使用して、ネットワークにリモートで アクセスできます。

**readme** ファイル ― ソフトウェアやハードウェアの製 品に付属しているテキストファイル。製品に関する補足 情報やマニュアルのアップデート情報などが入ってい ます。

**ROM** ― Read-only memory (読み取り専用メモリ)の 略語。コンピュータのプログラムの中には、ROM コード で実行しなければならないものがあります。RAM とは 異なり、コンピュータの電源を切っても、ROM チップの 内容は保持されます。ROM コードの例には、コンピュー タの起動ルーチンと POST を起動するプログラムなど があります。

**ROMB** ― RAID on motherboard (マザーボード上の RAID)の略語。

**rpm** ― Revolutions per minute (1 分あたりの回転数)の略語。

**RTC** ― Real-time clock (リアルタイムクロック)の略語。

**SATA** ― Serial Advanced Technology Attachment の 略語。システム基板とストレージデバイス間の標準イン タフェースです。

**SCSI** ― Small computer system interface の略語。通常 のポートよりも速いデータ転送レートを持つ I/O バス インタフェース。

**SDRAM** ― Synchronous dynamic random-access memory (同期ダイナミックランダムアクセスメモリ) の略語。

**sec** ― Second (秒)の略語。

**SMART** ― Self-Monitoring Analysis and Reporting Technology (システムの自己監視分析および報告テク ノロジ)の略語。システム BIOS にエラーや障害があった 場合に、ドライブが報告し、画面にエラーメッセージを 表示するための技術です。

**SMP** ― Symmetric multiprocessing (対称型マルチプ ロセッシング)の略語。高バンド幅のリンクを介して複 数のプロセッサを接続し、各プロセッサが同等な立場で I/O 処理を行うようにオペレーティングシステムによっ て管理する技法です。

**SNMP** ― Simple Network Management Protocol の略語。ネットワーク管理者がリモートでワークステー ションの監視および管理を行うための標準インタ フェースです。

**SVGA** ― Super video graphics array (スーパービデオ グラフィックスアレイ)の略語。VGA と SVGA は、従来 の規格よりも高解像度の色表示機能を持つビデオアダ プタに関するビデオ規格です。

**system.ini** ファイル ― Windows オペレーティングシ ステム用の起動ファイル。Windows を起動すると、 **system.ini** ファイルが参照されて、Windows 動作環境 の各種オプションが設定されます。**system.ini** ファイ ルには、Windows 用にインストールされているビデオ、 マウス、キーボードのドライバの種類に関する情報など が記録されています。

**TCP/IP** ― Transmission Control Protocol/Internet Protocol(伝送制御プロトコル / インターネットプロト コル)の略語。

**UNIX** ― Universal Internet Exchange の略語。UNIX は、Linux の基になったオペレーティングシステムで、C 言語で書かれています。

**UPS** ― Uninterruptible power supply (無停電電源装 置)の略語。電気的な障害が発生した場合に、システムの 電源が切れないようにするためのバッテリー電源装置 です。

**USB** ― Universal Serial Bus の略語。USB コネクタは、 マウス、キーボードなど、USB 準拠の複数のデバイスに 対応しています。USB デバイスはシステムの実行中でも 取り付け、取り外しが可能です。

**UTP** ― Unshielded twisted pair (シールドなしのツイ ストペア)の略語。職場や家庭でシステムを電話回線に 接続するために使用するケーブルです。

**V** ― Volt (ボルト)の略語。

**VAC** ― Volt alternating current (交流電圧)の略語。

**VDC** ― Volt direct current (直流電圧)の略語。

**VGA** ― Video graphics array (ビデオグラフィックス アレイ)の略語。VGA と SVGA は、従来の規格よりも優 れた解像度と色表示機能を持つビデオアダプタに関す るビデオ規格です。

**W** ― Watt (ワット)の略語。

**WH** ― Watt-hour (ワット時)の略語。

**win.ini** ファイル ― Windows オペレーティングシス テム用の起動ファイル。Windows を起動すると、 **win.ini** ファイルが参照されて、Windows の操作環境 に関する各種オプションが設定されます。また、**win.ini** ファイルには通常、ドライブにインストールされている Windows アプリケーションプログラムのオプションを 設定するセクションも含まれています。

**Windows 2000** ― MS-DOS を必要としない完成した 総合オペレーティングシステム。パフォーマンスと使い やすさが向上し、ワークグループ機能が拡張され、ファ イル管理および参照を簡単に行うことができます。

**Windows Powered** ― NAS システム上で使用するた めに設計された Windows オペレーティングシステム。 NAS システムの場合、Windows Powered オペレーティ ングシステムは、ネットワーククライアントのファイル サービスに特化しています。

**Windows Server 2003** ― XML Web サービスを利用 してソフトウェアの統合を図る Microsoft のソフト ウェアテクノロジ。XML Web サービスは、XML 言語を 使用して別々に開発された再利用可能な小型のアプリ ケーション群で、これを使用することで、元来送受信で きないソース同士がネットワーク経由でデータを送受 信することができます。

**XML** ― Extensible Markup Language (拡張可能な マーク付け言語)の略語。インターネット、イントラネッ ト、その他のネットワークで形式とデータの両方を共有 し、共通の情報形式を作成するための仕様です。

**ZIF** ― Zero insertion force の略語。力をかけずにプロ セッサの着脱ができるソケットです。

アップリンクポート 一別のハブまたはスイッチに接続 する際に使用するネットワークハブまたはスイッチ上 のポート。クロスオーバーケーブルを必要としません。

アプリケーション ― ユーザーによる特定のタスクまた は一連のタスクの実行を助けるためのソフトウェア。ア プリケーションは、オペレーティングシステムの機能を 利用して実行されます。

ガーディング ― 複数の物理ドライブを一組にしてデー タを格納し、さらにもう 1 台のドライブにパリティデー タを格納するデータ冗長化の手法です。「ミラーリン グ」、「ストライピング」、「RAID」も参照してください。

拡張カード ― NIC や SCSI アダプタなどの、システム基 板上の拡張カードコネクタに差し込むアドインカード。 拡張カードは、拡張バスと周辺機器間のインタフェース として、システムに特別な機能を追加します。

拡張カードコネクタ ― 拡張カードを差し込むシステム 基板またはライザーボード上のコネクタ。

拡張バス ― ご使用のシステムには、プロセッサがネッ トワークカードなどの周辺機器のコントローラと通信 できるようにするための拡張バスがあります。

キーの組み合わせ ― 複数のキーを同時に押す必要があ るコマンド。たとえば、<Ctrl><Alt><Del> のキーの組み 合わせを押すとコンピュータを再起動できます。

起動用ディスケット ― ドライブから起動できない場合 に、オペレーティングシステムの起動に使います。

起動ルーチン ― システム起動時に、すべてのメモリの クリア、デバイスの初期化、およびオペレーティングシ ステムのロードを行うプログラム。オペレーティングシ ステムが正常に応答する場合は、<Ctrl><Alt><Del> を 押して再起動できます。これを「ウォームブート」といい ます。ウォームブートできない場合は、リセットボタン を押すか、システムの電源をいったん切ってから入れ直 して再起動します。

キャッシュ ― データを高速検索できるように、データ または命令のコピーを保持するための高速記憶領域。プ ログラムがディスクドライブにあるデータを要求する と、ディスクキャッシュユーティリティによって、ディ スクドライブよりも高速な RAM 内のキャッシュ領域 にコピーされた同じデータが読み取られます。

グラフィックモード ― <sup>x</sup> 水平画素数、<sup>y</sup> 垂直画素数およ び <sup>z</sup> 色数で表されるビデオモードです。

グループ – DMI 関連では、グループは管理可能なコン ポーネントについての共通の情報または属性を定義す るデータ構造です。

コプロセッサ ― コンピュータのプロセッサを特定の処 理タスクから解放するためのチップ。たとえば、数値演 算コプロセッサは数値演算処理を行います。

コントローラー プロセッサとメモリ間、またはプロ セッサと周辺機器間のデータ転送を制御するチップ。

コントロールパネル ― 電源ボタン、電源インジケータ などの、ボタンやインジケータを収めたシステムの 部品。

コンベンショナルメモリ ― RAM の最初の 640 KB。コ ンベンショナルメモリはすべてのコンピュータに存在 します。MS-DOS®プログラムは、特別に設計されていな い限り、コンベンショナルメモリ内でのみ実行さ れます。

コンポーネント ― DMI 関連では、管理可能なコンポー ネントには、オペレーティングシステム、コンピュータ システム、拡張カード、および DMI 対応の周辺機器が含 まれます。各コンポーネントは、そのコンポーネントに 関連したものとして定義されるグループおよび属性で 構成されます。

サービスタグ ― 弊社カスタマーサポートまたはテクニ カルサポートにお問い合わせになる際に、コンピュータ を識別するためのバーコードラベル。

システムディスク –「起動用ディスケット」を参照して ください。

システムメモリ ―「RAM」を参照してください。

システム基板 ― コンピュータの主要な回路ボードであ るシステム基板には、プロセッサ、RAM、周辺機器用コ ントローラ、各種 ROM チップなど、大部分の重要なコ ンポーネントが搭載されています。

システム設定情報 – メモリに保存されたデータで、取 り付けられているハードウェアの種類およびシステム の動作設定が記録されています。

ジャンパ ― 回路基板上の小さなブロック。2 本以上の ピンが出ています。ピンにはワイヤを格納したプラス チック製のプラグが被せてあります。ワイヤはピン同士 を接続して、回路を形成します。ジャンパを使用すれば、 基板の回路構成を簡単に変更できます。

周囲温度 ― システムが置かれている場所や部屋 の温度。

周辺機器 ― コンピュータに接続される内蔵装置または 外付け装置(ディスケットドライブ、キーボードなど)。

シリアルポート ― 一般に、コンピュータにモデムを接 続するとき使用される I/O ポート。コンピュータのシリ アルポートは、9 ピンのコネクタが使用されていること で識別できます。

診断プログラム ― システム用の総合テストセット。

シンプルディスクボリューム ― 単一の動的物理ディス ク上の空き領域で構成されるボリューム。

ストライピング – 3 台以上のハードディスクドライブ を並べて 1 台のディスクドライブのように使用し(これ をディスクアレイといいます)、データを各ディスクに分 割して読み書きの速度を向上させる技法です。ストライ ピングに使用される各ディスク内のスペース(ストライ プ)は、各ディスクとも同じ容量です。仮想ディスクでは、 ディスクアレイ内の一組のディスクのセットに対して複 数のストライプを設定することもできます。「ガーディン グ」、「ミラーリング」、「RAID」も参照してください。

スパニング ― ディスクボリュームをスパニング、つま り連結して、複数のディスク上の未割り当てスペースを 単一の論理ボリュームにまとめる技法。複数ディスクを 装備したシステム上のすべてのディスク容量およびす べてのドライブ文字をより効率的に使用できます。

セットアップユーティリティ ― コンピュータのハード ウェア構成やパスワード保護などの機能を設定して、シ ステムの動作をカスタマイズするための BIOS プログラ ム。セットアップユーティリティは NVRAM に保存され るため、設定は再度変更しない限り有効に維持されます。

ターミネータ ― 一部のデバイス(SCSI ケーブルの終端 に接続されるデバイスなど)では、ケーブル内信号反射 や不正信号を防止するための終端処理が必要です。この ようなデバイスを連結する場合は、ジャンパまたはス イッチを変更するか、デバイスの設定ソフトウェアで設 定を変更して、ターミネータを有効または無効にする必 要があります。

ディレクトリーディレクトリを使用すると、関連性の あるファイルをディスク上で「逆ツリー」の階層構造に 編成することができます。各ディスクには 1 つの「ルー ト」ディレクトリがあります。ルートディレクトリから 分岐する下位のディレクトリは「サブディレクトリ」と いいます。サブディレクトリの下には、さらに別のディ レクトリが枝状につながっていることもあります。

デバイスドライバ ― オペレーティングシステムやプロ グラムが周辺機器と正しくインタフェースできるよう にするためのプログラム。デバイスドライバには、ネッ トワークドライバのように、システム起動時に **config.sys** ファイルからロードされるものや、(通常 **autoexec.bat** ファイルによって)メモリ常駐プログラ ムとしてロードされるものがあります。その他のドライ バは、各プログラムの起動時にロードされます。

内蔵ミラーリング ― 内蔵ミラーリングによって 2 台の ドライブを同時に物理的にミラーリングすることがで きます。内蔵ミラーリング機能はコンピュータのハード ウェアによって実現されます。「ミラーリング」も参照し てください。

パーティション ― **fdisk** コマンドを使用すると、ドラ イブをパーティションと呼ばれる複数の物理セクショ ンに分割できます。各パーティションには複数の論理ド ライブを格納できます。各論理ドライブは **format** コマ ンドを使用してフォーマットする必要があります。

バス ― コンピュータ内部の各コンポーネント間のデー タ伝送経路。たとえば、拡張バスは、プロセッサがコン ピュータに接続された周辺機器用のコントローラと通 信するための経路です。また、アドレスバスとデータバ スは、プロセッサと RAM 間の通信に使用されます。

バックアップ ― プログラムやデータファイルのコ ピー。安全対策として、コンピュータのドライブは定期 的にバックアップしてください。また、システム設定を 変更する場合は、前もって重要な起動ファイルをオペ レーティングシステムからバックアップしておきます。

バックアップバッテリー ― コンピュータに電源が入っ ていないとき、メモリの特別なセクションに保存された 日付、時刻、システム設定情報を保持するために使用さ れます。

パリティ ― データブロックに関連する冗長情報。

ビープコード ― システムのスピーカーから聞こえる ビープ音のパターンによる診断メッセージ。たとえば、 1 回鳴った後にもう 1 回鳴ってから連続して 3 回鳴っ た場合、ビープコードは 1-1-3 です。

ピクセル ― ビデオ画面上の単一の点。画像は、ピクセル を縦横に配置することで作成されます。ビデオの解像度 (640 x 480 など)は、上下左右に並ぶピクセルの数で表 します。

ビット ― システムによって認識される情報の最小単位。

ビデオアダプタ ― モニターと組み合わせることで、コ ンピュータにビデオ機能を提供する論理回路。ビデオア ダプタは、システム基板に組み込まれている場合や拡張 スロットに装着する拡張カードの場合があります。

ビデオ解像度 ― 800 x 600 などのビデオ解像度は、横の ピクセル数ラ縦のピクセル数の形で示したものです。特 定の解像度でプログラムの画面を表示するには、ディス プレイがその解像度をサポートしていて、適切なビデオ ドライバがインストールされていなければなりません。

ビデオドライバ ― 選択された色数と希望の解像度を、 グラフィックモードのアプリケーションプログラムや オペレーティングシステムの画面に表示するためのプ ログラム。取り付けたビデオアダプタに合わせて、対応 するビデオドライバが必要になることもあります。

ビデオメモリ ― ほとんどの VGA ビデオアダプタと SVGA ビデオアダプタには、システムの RAM とは別に、 メモリチップが内蔵されています。プログラムが表示で きる色数は、主として取り付けられたビデオメモリの容 量によって決まります(他の要因としては、ビデオドラ イバとモニタの性能があります)。

フォーマット – ファイルを格納できるように、ドライ ブやディスケットを設定すること。無条件でフォーマッ トを行うと、ディスクに格納された全データが消去され ます。

フラッシュメモリ – コンピュータに取り付けたまま、 ディスケット内のユーティリティを使用して再プログ ラミングできる EEPROM チップ。一般の EEPROM チッ プは、特別なプログラミング用の装置を使用しなければ 書き換えはできません。

ブレード ― プロセッサ、メモリ、ドライブを組み込んだ モジュール。このモジュールは、電源ユニットとファン を搭載したシャーシに取り付けます。

プロセッサ ― 演算機能と論理機能の解釈と実行を制御 するコンピュータ内部の主要な演算チップ。通常、特定 のプロセッサ用に書かれたソフトウェアを別のプロ セッサ上で実行するには、ソフトウェアの改訂が必要で す。「CPU」はプロセッサの同義語です。

プロセッサ内部キャッシュ – プロセッサに内蔵された 命令キャッシュとデータキャッシュ。

プロテクトモード ― コンピュータの動作モード。プロ テクトモードでは、オペレーティングシステムを通じて 次のことが実現されます。 •

- 最大 4 GB のメモリアドレススペース (80286 プロセッサでは 16 MB まで)
- マルチタスク<br>• マルチタスク
- 仮想メモリ(ドライブを使用して、アドレッシング 可能なメモリを増加させる技法)

32 ビットの Windows 2000 と UNIX**®** オペレーティン グシステムは、プロテクトモードで実行されます。 MS-DOS はプロテクトモードでは実行できません。

ヘッドレスシステム ― キーボード、マウス、モニターを 接続しなくても機能するコンピュータまたはデバイス。 通常、ヘッドレスシステムはインターネットブラウザを 使用してネットワーク経由で管理します。

ホストアダプタ ― コンピュータのバスと周辺装置用の コントローラとの間の通信を実現します(ドライブコン トローラサブシステムには、集積ホストアダプタ回路が 内蔵されています)。SCSI 拡張バスをシステムに追加す るには、適切なホストアダプタの取り付けまたは接続が 必要です。

ホットプラグ対応 ― システムの電源を切らずにシステ ム部品または取り付けたデバイスを取り外すことがで きます。コンポーネントが「ホットプラグ対応」であって も、そのコンポーネントが関係するデータトラフィック が発生している間は、コンポーネントやデバイスを絶対 に取り外さないでください。詳細については、特定のコ ンポーネントまたはデバイスのマニュアルを参照して ください。

ミラーリング – データ冗長性の一種。一組の複数の物 理ドライブを使用してデータを格納し、さらに一組また は複数組の追加のドライブに同じデータのコピーを格 納します。ミラーリング機能はソフトウェアによって実 現されます。「ガーディング」、「内蔵ミラーリング」、「ス トライピング」、「RAID」も参照してください。

メモリ ― 基本的なシステムデータを記憶するハードド ライブ以外の装置。コンピュータには、複数の異なるタイ プのメモリを搭載できます。たとえば、内蔵メモリ(ROM と RAM)、増設メモリモジュール(DIMM)などです。

メモリアドレス ― コンピュータの RAM 内部にある特 定の位置。通常、メモリアドレスは 16 進数で表します。

メモリモジュール ― システム基板に接続されている、 DRAM チップを搭載した小型回路基板。

ユーティリティ ― メモリ、ディスクドライブ、プリンタ などのシステム資源を管理するためのプログラム。

読み取り専用ファイル ― 読み取り専用ファイルとは、編 集や削除が禁止されているファイルのことをいいます。

ローカルバス ― ローカルバス拡張機能を持つコン ピュータでは、特定の周辺デバイス(ビデオアダプタ回 路など)を従来の拡張バスを使用する場合よりもかなり 高速に動作するように設定できます。「バス」も参照して ください。

# <span id="page-66-0"></span>索引

### あ

 $\n *D*$   $\bar{D}$   $\sim$   $\Delta$ , [18](#page-17-4) 安全について , [45](#page-44-7)

### え

エンクロージャ 管理 , [26](#page-25-3) エンクロージャ管理モ ジュール , [12](#page-11-5) 取り外し , [34](#page-33-3) 取り付け , [35](#page-34-2) ベイカバー , [36](#page-35-4) エンクロージャモード ケーブル接続 , [19](#page-18-4) スプリット , [19](#page-18-4) 統合 , [19](#page-18-4) 変更 , [25](#page-24-1)

### お

温度限界値 , [17](#page-16-4)

### け

ケーブル接続 スプリットモード , [20](#page-19-1) 統合モード , [20](#page-19-1)

### さ

サポート デルの連絡先 , [57](#page-56-2) デルへのお問い合わせ , [57](#page-56-3)

### し

システムが損傷した場合 トラブルシューテ ィング , [48](#page-47-1) システム冷却 トラブルシューテ ィング , [50](#page-49-2)

### す

ストレージエンクロー ジャの , [26](#page-25-4)

### せ

前面パネルインジケータ LED インジケータ , [10](#page-9-2) 前面ベゼル 取り外しと取り付け, [27](#page-26-5)

### て

デル 問い合わせ , [57](#page-56-2) デルへのお問い合わせ , [57](#page-56-3) 電源ユニット 機能 , [17](#page-16-5) トラブルシューテ ィング , [49](#page-48-2) 電話番号 , [57](#page-56-3)

### と

トラブルシューティング , [45](#page-44-7) 外部接続 , [47](#page-46-3) 起動ルーチン , [45](#page-44-8) システムが損傷し た場合 , [48](#page-47-1) システムが濡れた場合 , [47](#page-46-4) システム冷却 , [50](#page-49-2) 電源ユニット , [49](#page-48-2) ハードドライブ , [51](#page-50-2) 冷却ファン , [50](#page-49-3)

### は

ハードドライブ 取り外しと取り付け, [29](#page-28-2) 取り付けと取り外し, [30](#page-29-1)

### ひ

必要な工具とツール , [27](#page-26-6)

### ふ

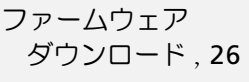

### ほ

保証 , [7](#page-6-3)

## み

ミッドプレーン ケージ , [41](#page-40-2) 取り外しと取り付け , [41](#page-40-3)

### ら

ラック取り付け型のシ ステム取り付け , [19](#page-18-5)

### れ

冷却ファン 機能 , [17](#page-16-5) トラブルシューテ ィング , [50](#page-49-3)